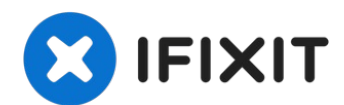

# **iMac Intel 21,5" EMC 2638 RAM austauschen**

Hier wird der Austausch des RAM gezeigt.

Geschrieben von: Walter Galan

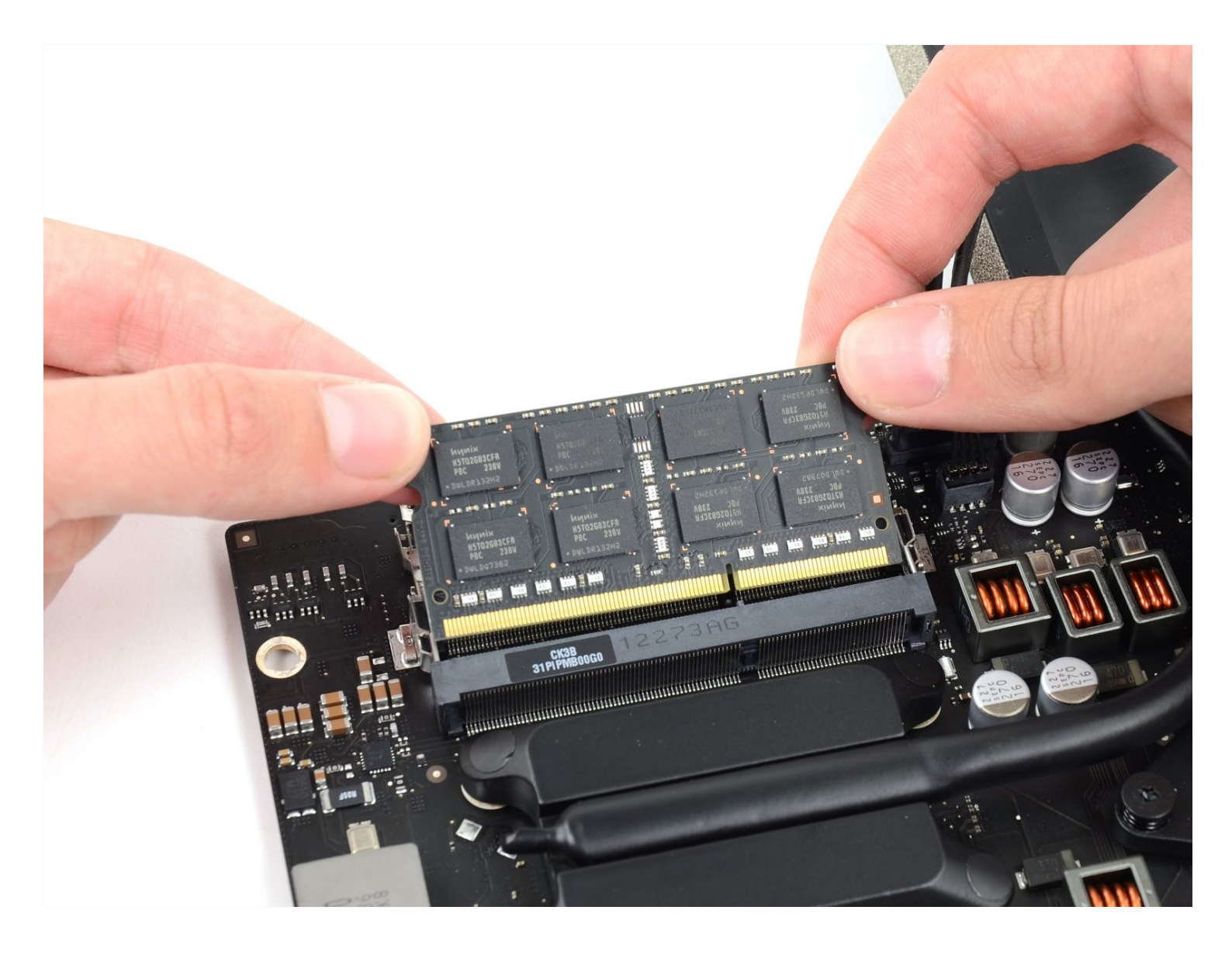

## **EINLEITUNG**

Hier wird der Austausch des RAM gezeigt.

## **WERKZEUGE:**

iMac [Opening](https://www.ifixit.com/products/imac-opening-wheel) Wheel (1) Phillips #0 [Screwdriver](https://www.ifixit.com/products/phillips-0-screwdriver) (1) [Plastic](https://www.ifixit.com/products/plastic-cards) Cards (1) [Spudger](https://www.ifixit.com/products/spudger) (1) TR10 Torx [Sicherheitsschraubendreher](https://www.ifixit.com/products/tr10-torx-security-screwdriver) (1) TR8 Torx [Sicherheitsschraubendreher](https://www.ifixit.com/products/tr8-torx-security-screwdriver) (1) [Pinzette](https://www.ifixit.com/products/tweezers) (1)

# **ERSATZTEILE:**

iMac Intel 21.5" EMC [2545/2638/2742](https://www.ifixit.com/products/imac-intel-21-5-emc-2545-2638-2742-2013-memory-maxxer-ram-upgrade-kit) (2013) Memory Maxxer RAM Upgrade Kit (1) [PC3L-12800](https://www.ifixit.com/products/pc3l-12800-2-gb-ram-chip) 2 GB RAM Chip (1) [PC3L-12800](https://www.ifixit.com/products/pc3l-12800-4-gb-ram-chip) 4 GB RAM Chip (1) [PC3-12800](https://www.ifixit.com/products/pc3l-12800-8-gb-ram-chip) 8 GB RAM Chip (1) iMac Intel 21.5" [\(2012-2019\)](https://www.ifixit.com/products/imac-intel-21-5-2012-2019-adhesive-strips-with-mic-notch) Adhesive Strips (1)

#### **Schritt 1 — Displayeinheit**

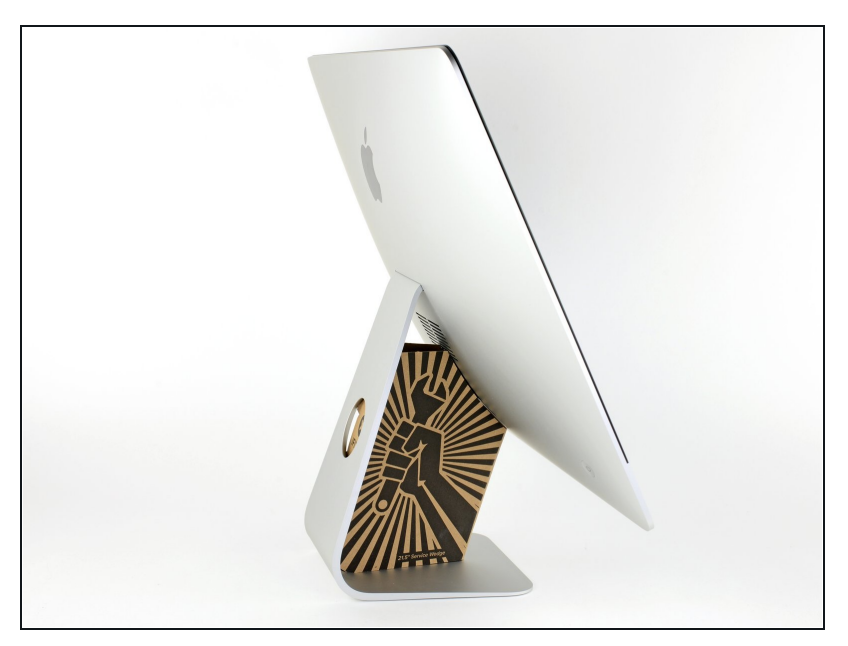

- $\odot$  Mit einem frei beweglichen Gelenk kann der iMac unkontrolliert pendeln, das macht es schwer an ihm zu arbeiten. Es geht leichter mit einem iMac Service Keil, es kann aber auch ohne ihn durchgeführt werden.
	- Wenn du die iFixit-[Reparaturhilfe](https://www.ifixit.com/products/imac-intel-21-5-cardboard-service-wedge) aus Karton verwendest, dann baue sie zuerst mit Hilfe dieser Anleitung [zusammen.](https://de.ifixit.com/Anleitung/Aufbau+der+iMac+Reparaturhilfe+aus+Karton/136068)
- **Bevor du beginnst an deinem iMac zu arbeiten:** Ziehe den Netzstecker, drücke und halte den Ausschaltknopf für mindestens zehn Sekunden. Dadurch werden die Kondensatoren im Netzteil entladen.

**Sei sehr vorsichtig** und berühre nicht die Leitungen oder Lötstellen an den Kondensatoren auf der Rückseite der Platine des Netzteils. Fasse diese nur an den Kanten an.

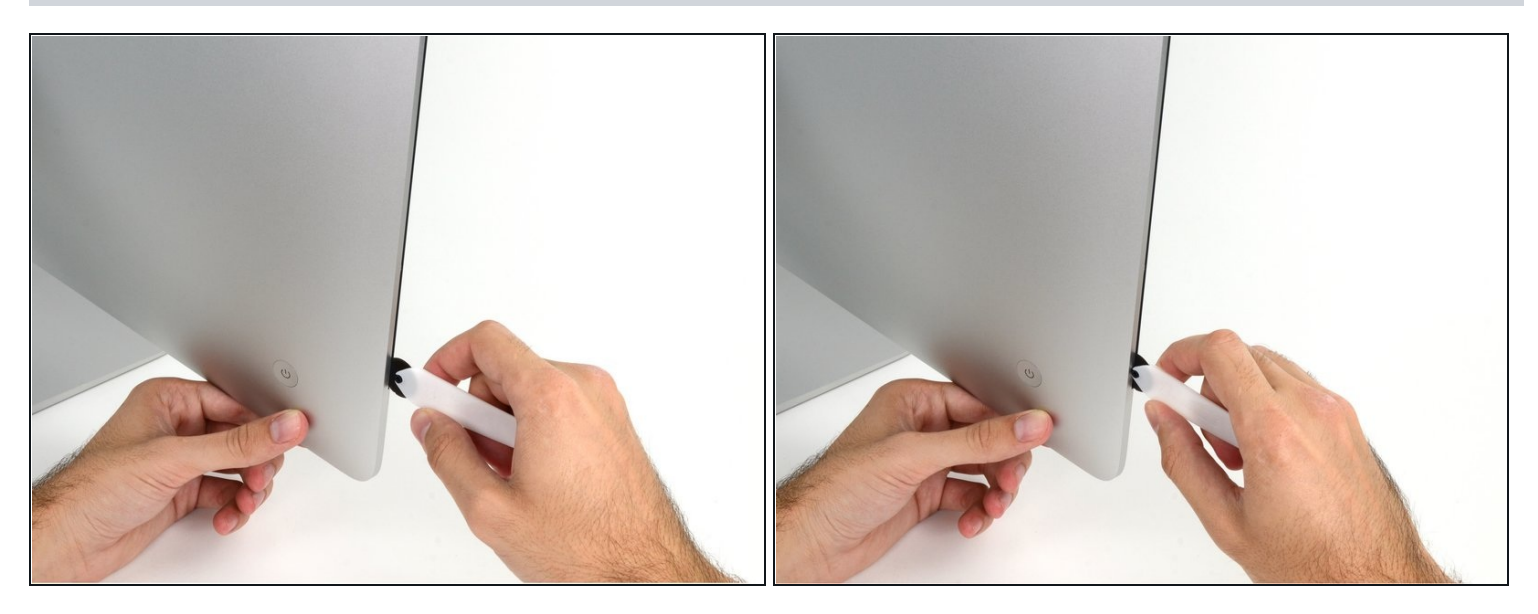

- Setze das iMac Opening Tool an der linken Seite des Displays, in der Nähe des An/Aus  $\bullet$ Schalters beginnend, in die Spalte zwischen Glaspanel und Rückgehäuse ein.
- Die Achse am iMac Opening Tool verhindert, dass du es zu tief einschieben kannst. Wenn du ein anderes Werkzeug verwendest, musst du aufpassen, dass du es nicht tiefer als 9 mm in das Display einschiebst.Sonst riskierst du ein Durchschneiden der Antennenkabel, was zu ernsthaften Schaden führen kann.

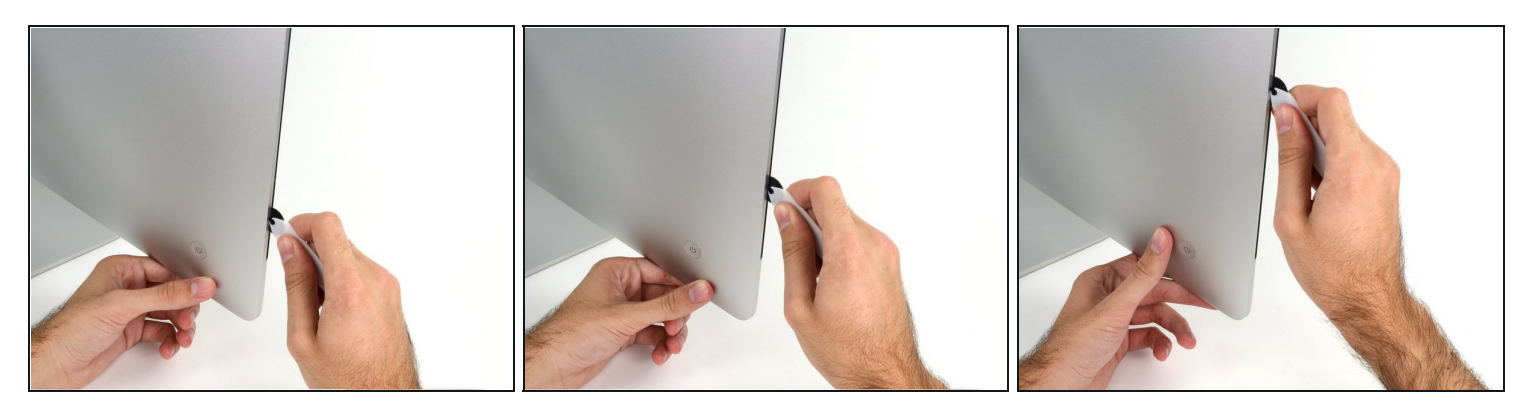

- Benutze es wie einen Pizzaschneider Rolle es entlang des Spalts und trenne dabei den Klebeschaum in der Mitte.
- $\widehat{\mathbb{C}}$  Achte darauf, dass du es immer mit dem Handgriff hinter dem Schneidrad führst. Wenn du ziehst, kann sich das Rad aus dem Griff lösen.
- Lasse das Werkzeug die linke Seite des Displays entlang laufen.

#### **Schritt 4**

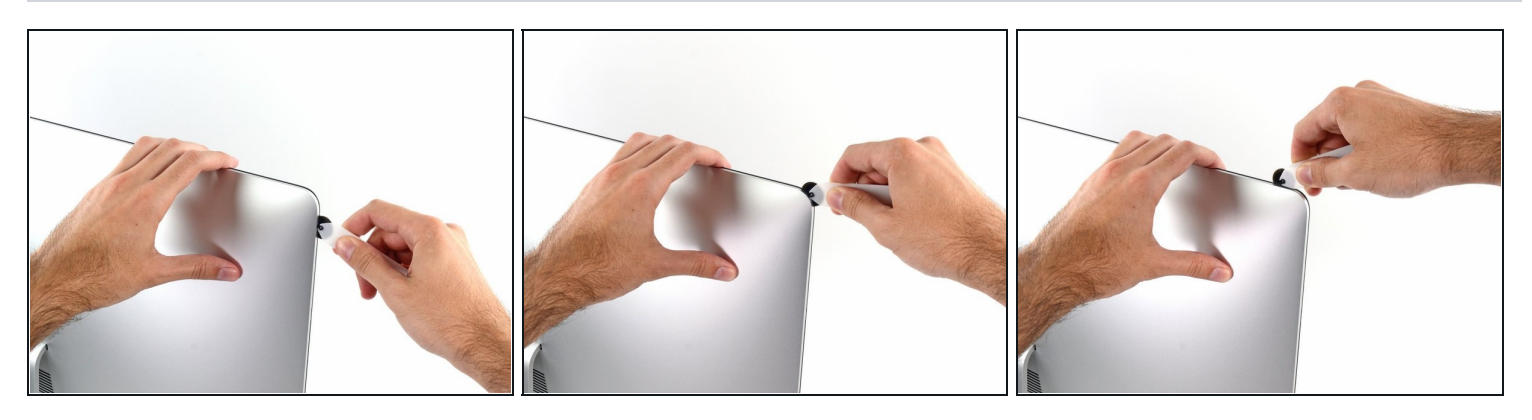

Fahre fort und lasse das Werkzeug um die obere linke Ecke laufen.

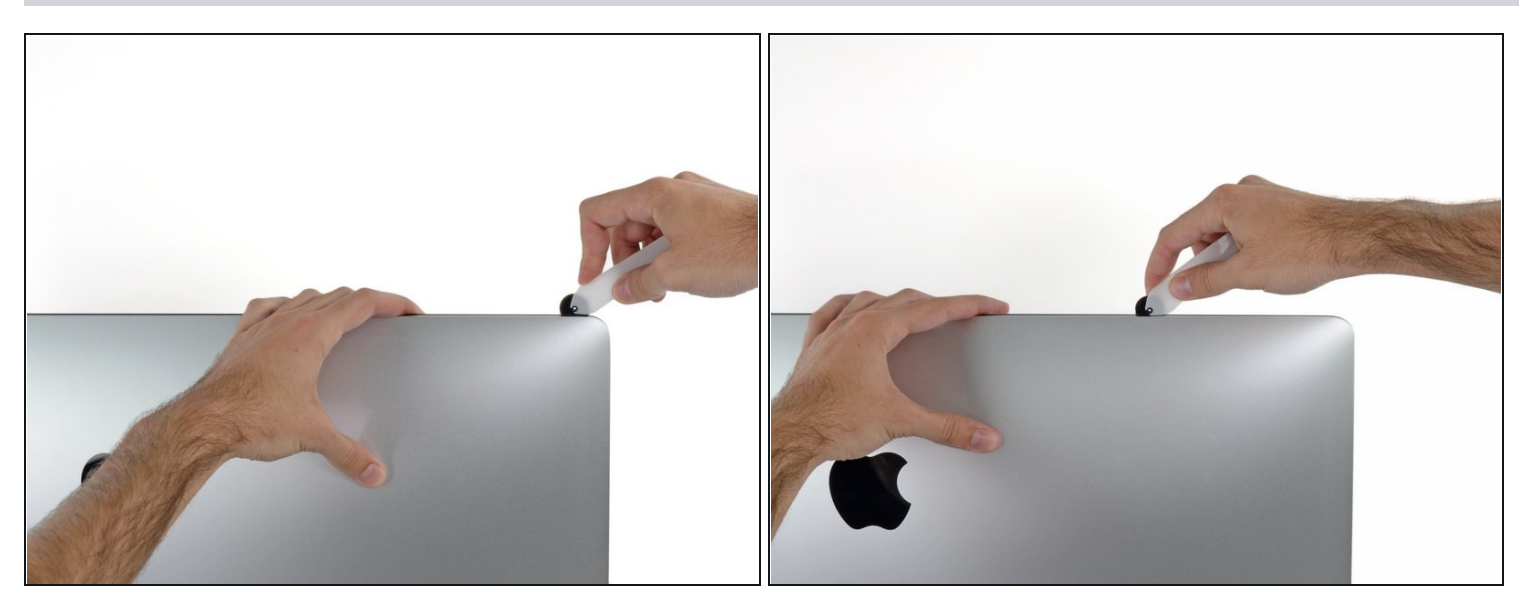

Schneide die Klebeverbindung entlang der oberen linken Seite des Displays auf.  $\bullet$ 

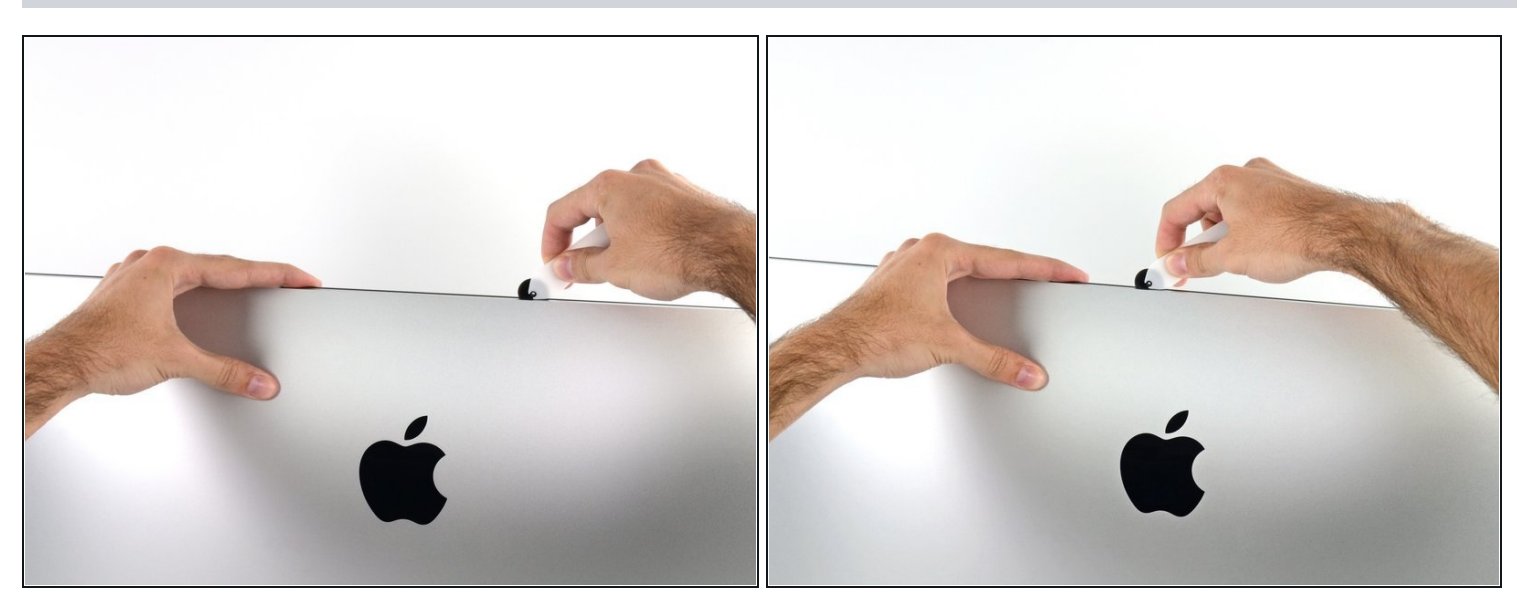

- Fahre an der Oberseite des Displays fort.  $\bullet$
- $\widehat{\mathbb{C}}$  Du kannst das Werkzeug mehrmals hin und her schieben. So trennst du so viel wie möglich von der Klebeverbindung auf.

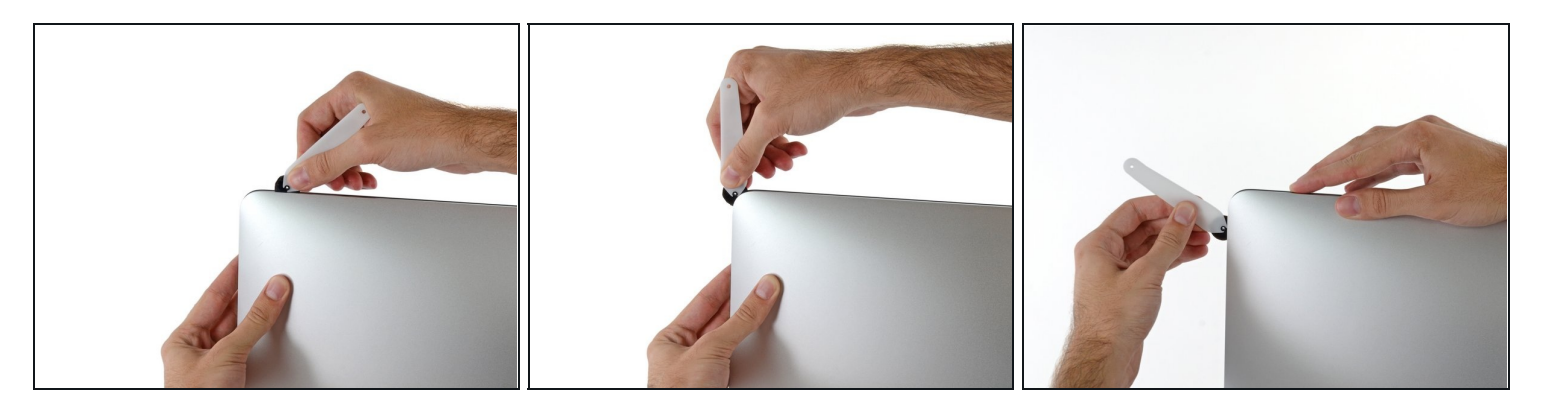

Schiebe das Werkzeug um die obere rechte Ecke des Displays.  $\bullet$ 

# **Schritt 8**

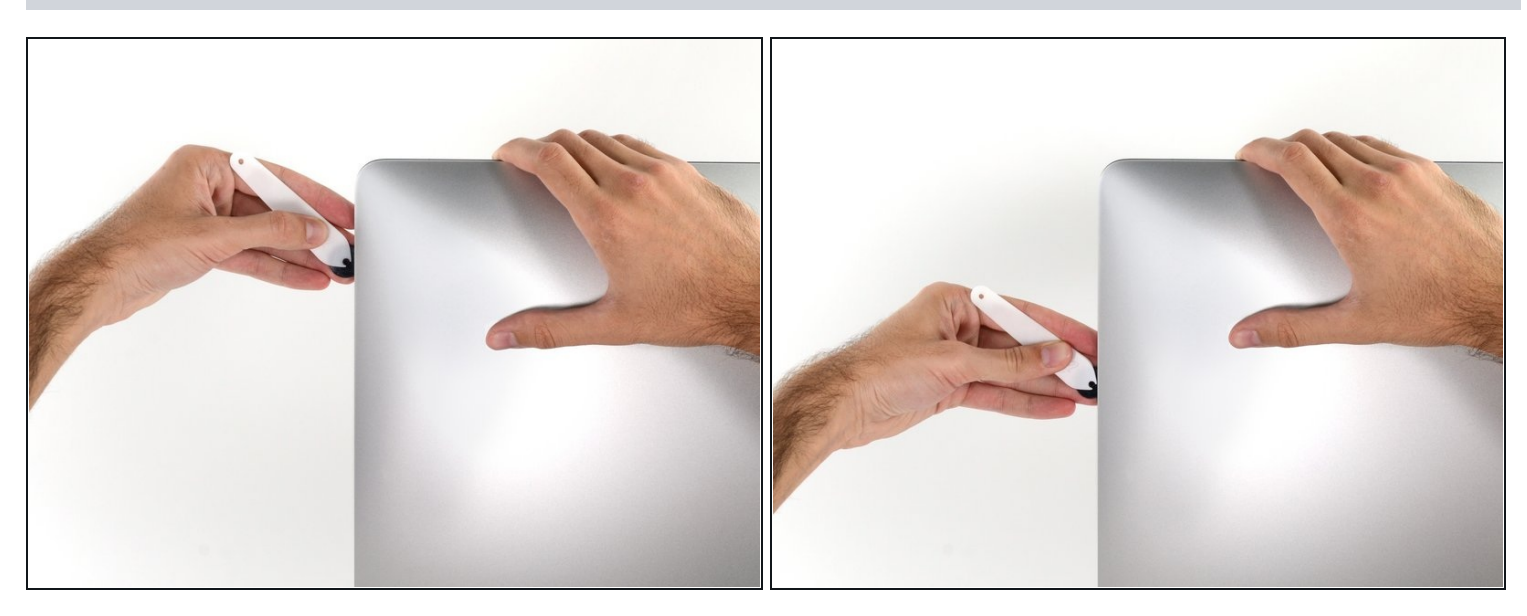

Rolle das Werkzeug die rechte Seite des Displays nach unten. $\bullet$ 

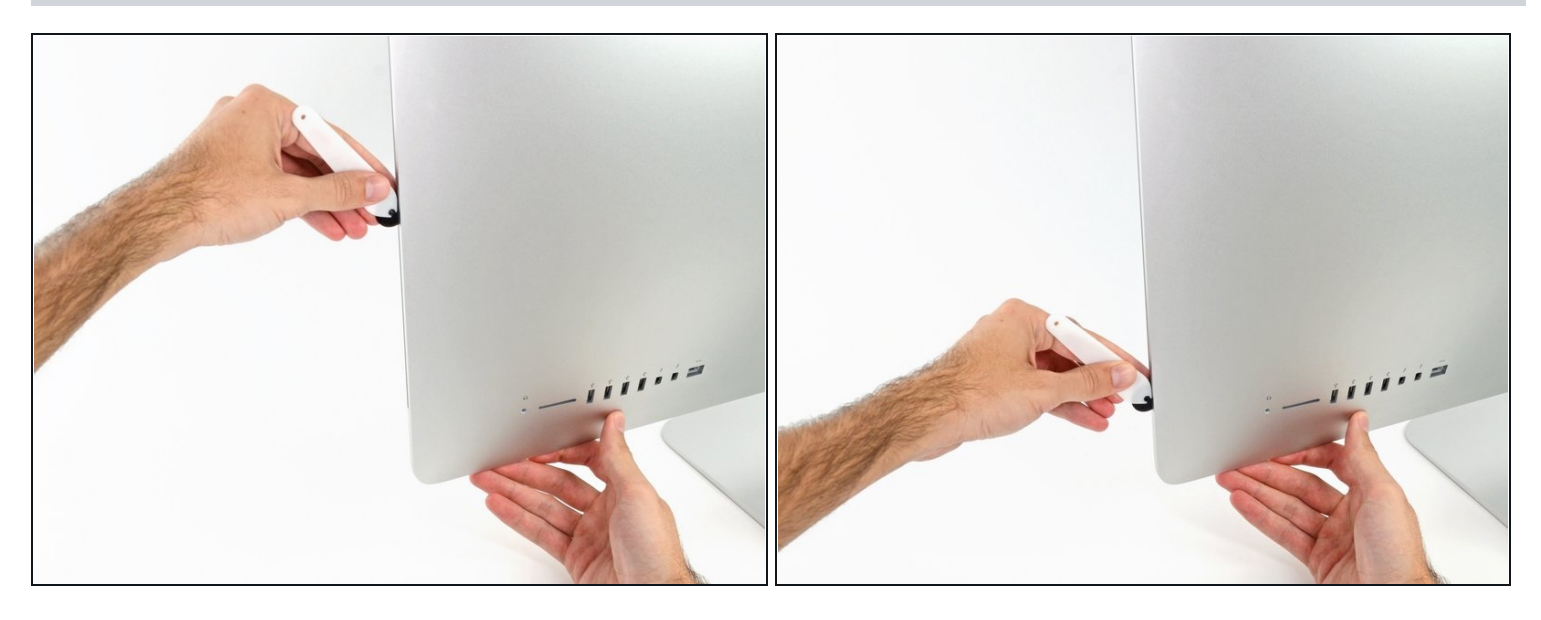

- Beende das Schneiden mit dem iMac Opening Tool unten auf der rechten Seite des  $\bullet$ Displays.
- $\widehat{\mathbb{G}}$  An dieser Stelle solltest du noch einmal das Werkzeug um das ganze Display laufen lassen, um wirklich soviel von der Klebeverbindung wie möglich aufzutrennen.

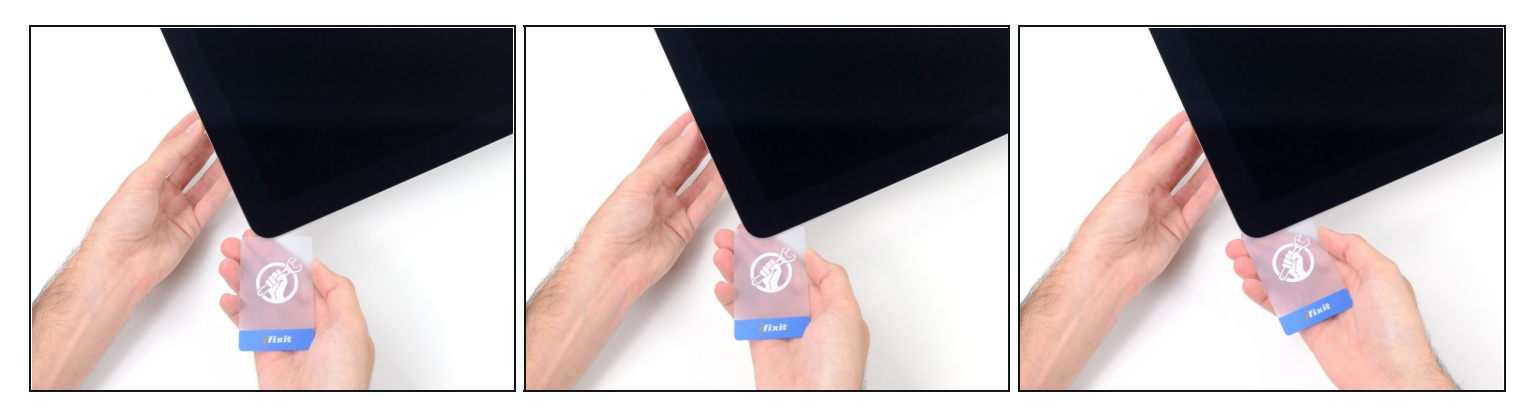

- $\textcircled{1}$  Das Werkzeug hat den größten Teil der Klebeverbindung aufgeschnitten., aber das Display ist immer noch ein wenig mit dem Gehäuse verklebt. Den letzten Rest musst du mit einer Plastikkarte lösen.
- Lege den iMac mit der Scheibe nach oben auf den Tisch.
- Beginne in der oberen rechten Ecke und zwänge eine [Kunststoffkarte](https://www.ifixit.com/products/plastic-cards) zwischen Display  $\bullet$ und Rahmen.
- Achte darauf, die Karte **nicht tiefer** als 9 mm einzuschieben. Du könntest sonst Bauteile im Inneren beschädigen.

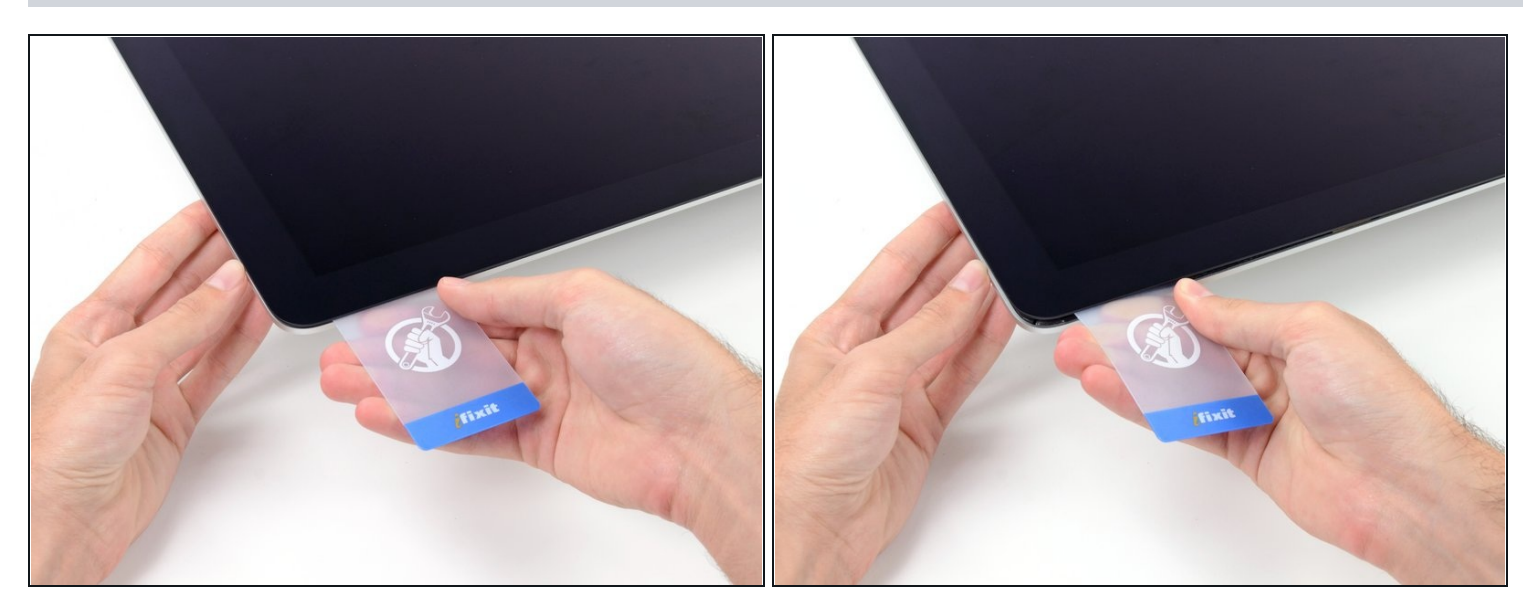

- Verdrehe die Plastikkarte seitlich und vergrößere so den Spalt zwischen Display und Rahmen.
- Bewege die Karte vorsichtig und langsam, damit das Displayglas nicht zu stark belastet wird - du brauchst nur einen Spalt von etwa 6 mm Breite zu öffnen.

#### **Schritt 12**

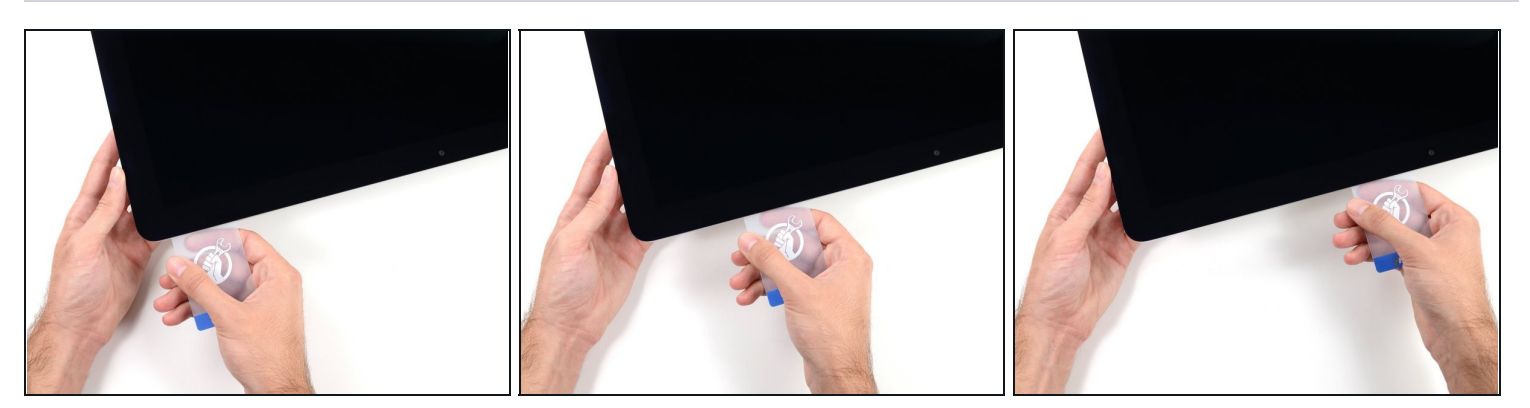

Schiebe die Karte zur Mitte des Displays hin und schneide so allen Kleber an der rechten oberen Ecke des iMac auf.

**Halte unbedingt** vor der iSight Kamera an, damit sie nicht beschädigt wird.

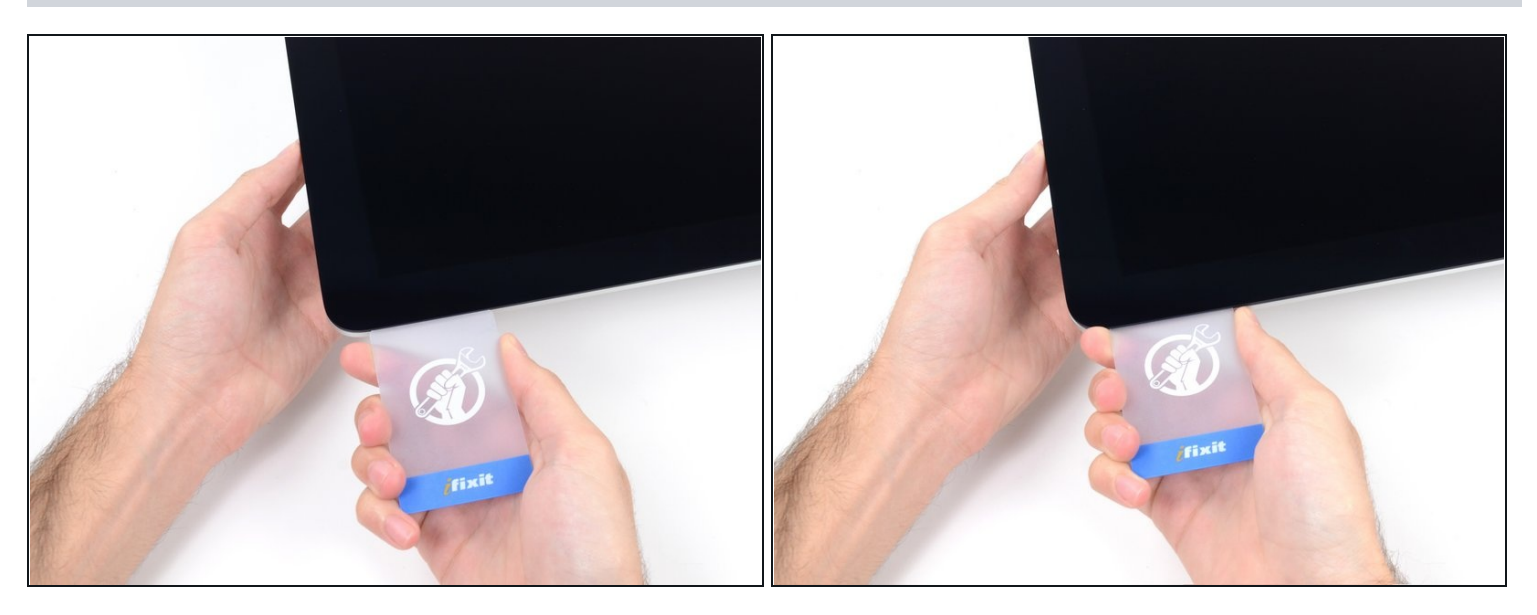

Zwänge die Plastikkarte erneut in die obere rechte Ecke ein und lasse sie dort stecken.  $\bullet$ Damit verhinderst du, dass sich die Teile wieder verkleben.

#### **Schritt 14**

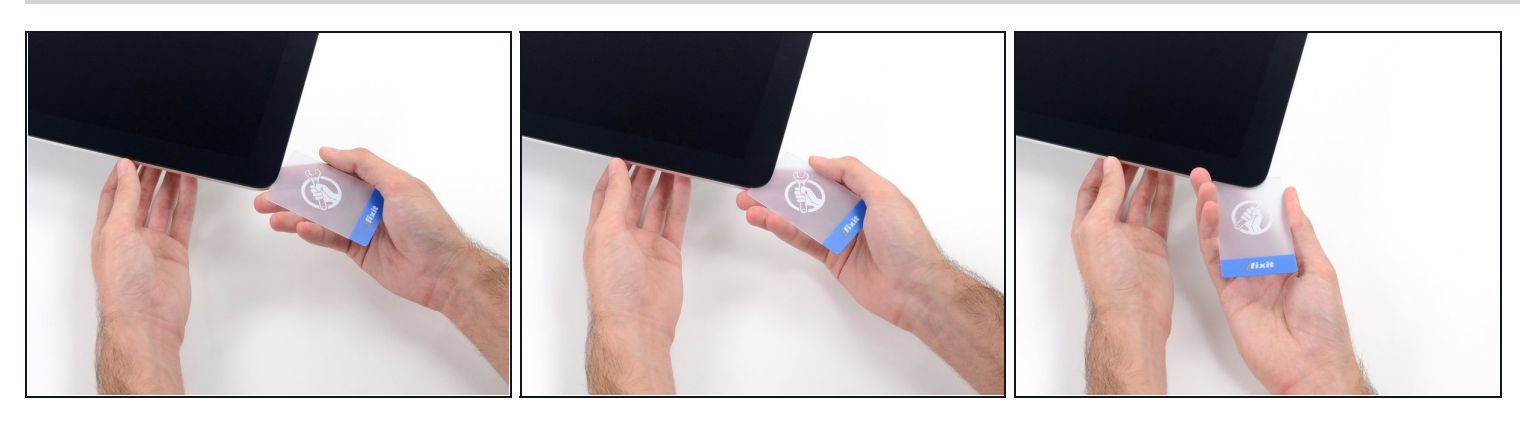

Setze eine zweite Plastikkarte an der oberen linken Ecke des iMac in den Spalt  $\bullet$ zwischen Rahmen und Display ein.

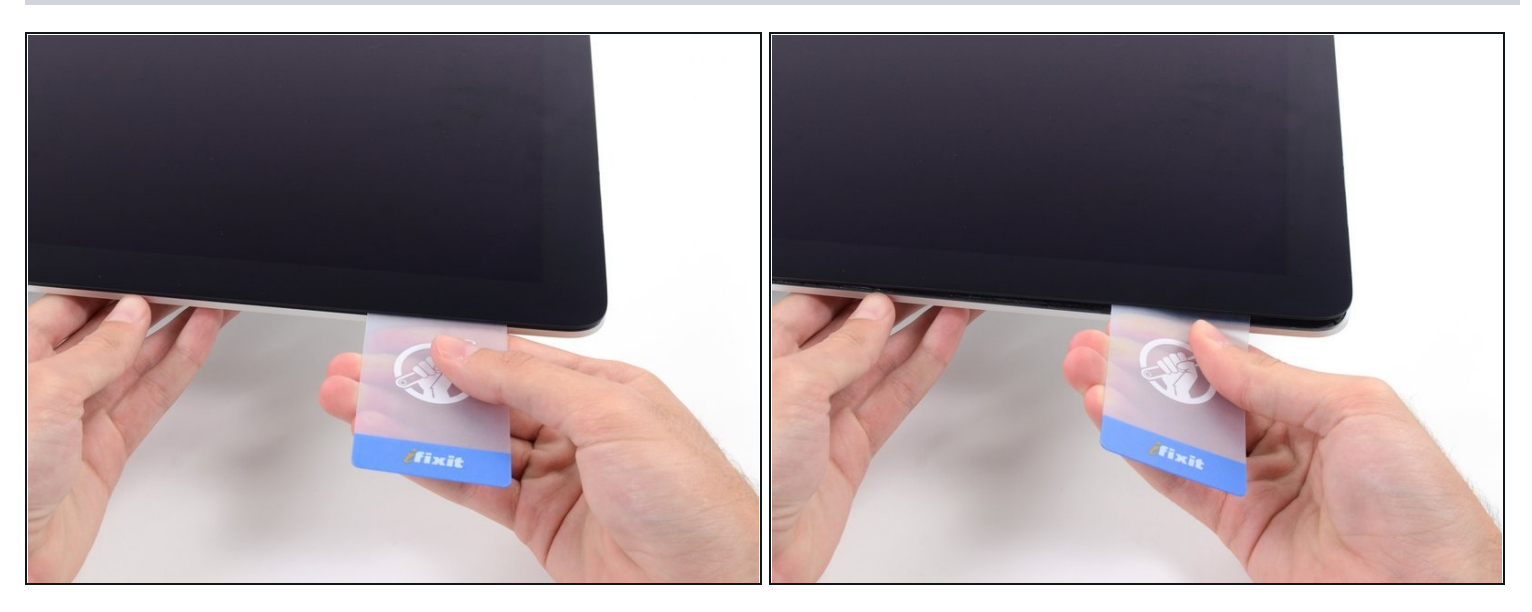

- Verdrehe die Karte nach oben, vergrößerte so den Spalt zwischen Rahmen und Display  $\bullet$ ein wenig.
	- $\textcircled{\tiny 1}$  Drehe, genau wie an der anderen Seite, langsam und lasse dem Klebstoff Zeit beim Auftrennen. Achte drauf, das Displayglas nicht zu stark zu belasten.

#### **Schritt 16**

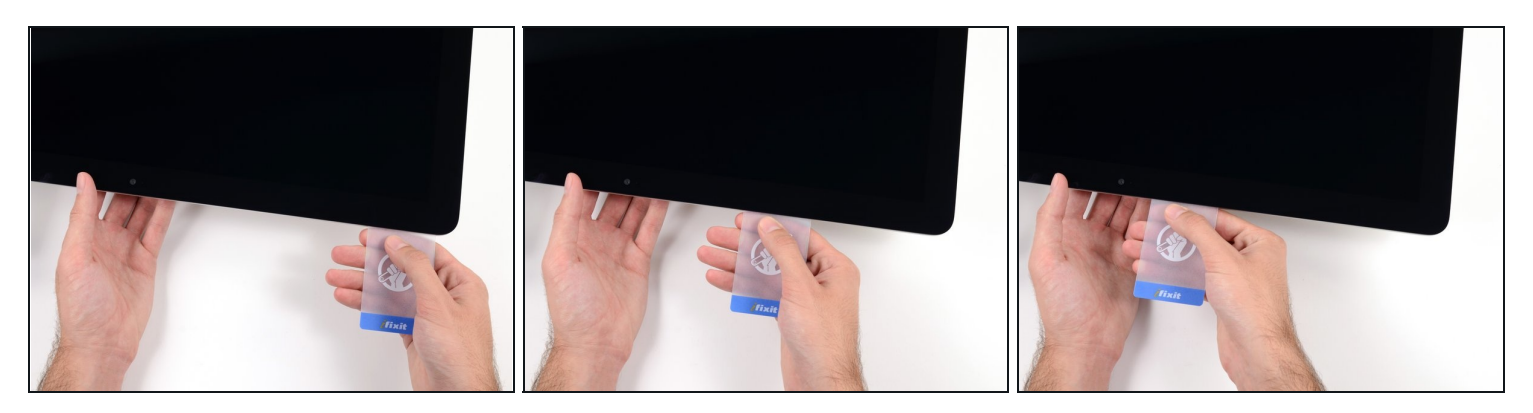

Fahre mit der Karte zur Mitte hin, halte auch hier wieder vor der iSight Kamera an $\bullet$ 

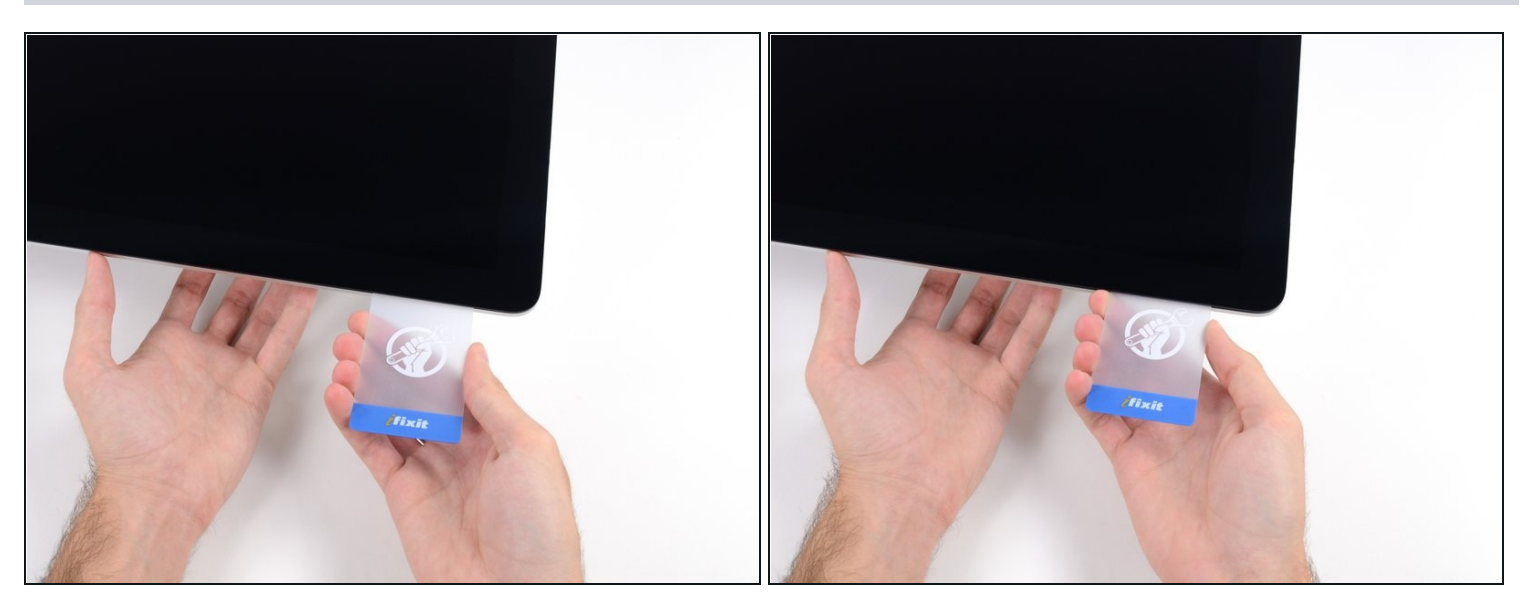

Zwänge die Karte wieder bei der linken oberen Ecke ein.

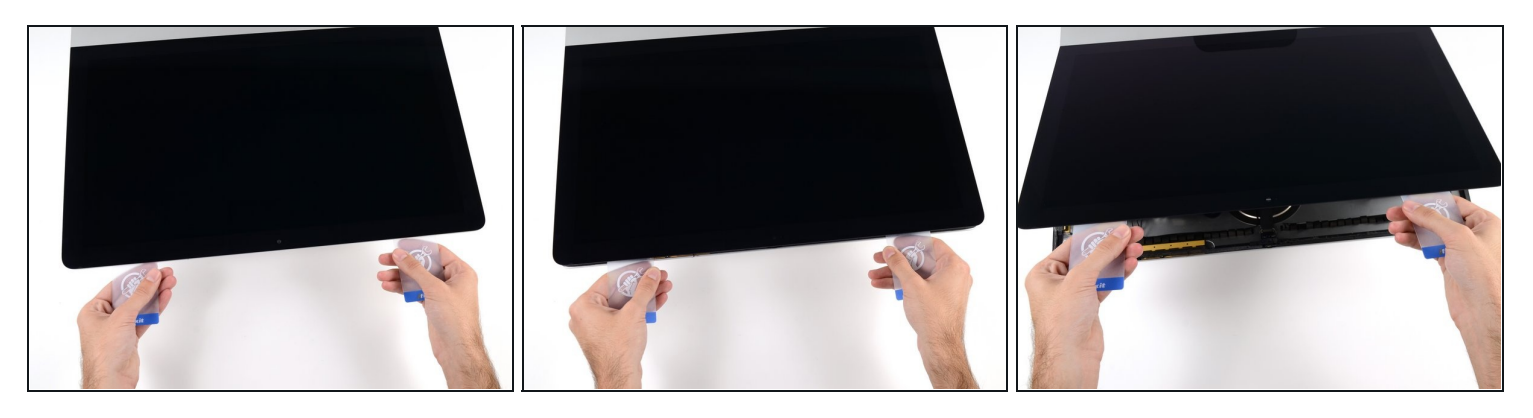

- Verdrehe nun beide Karten seitlich, wie im Bild zu sehen an den Ecken eingesetzt, und vergrößere den Spalt zwischen Gehäuse und Display.
- $\odot$  Wenn manche Stellen noch verklebt erscheinen und sich nicht trennen lassen, dann musst du aufhören zu verdrehen und mit einer der Karten die Klebestelle auftrennen.
- Fange an, die Oberkante des Displays vom Rahmen weg zu heben.
- Hebe es nur ein paar Zentimeter an die Datenkabel und Versorgungskabel des Displays sind immer noch am Logic Board angeschlossen.

#### **Schritt 19 — Display**

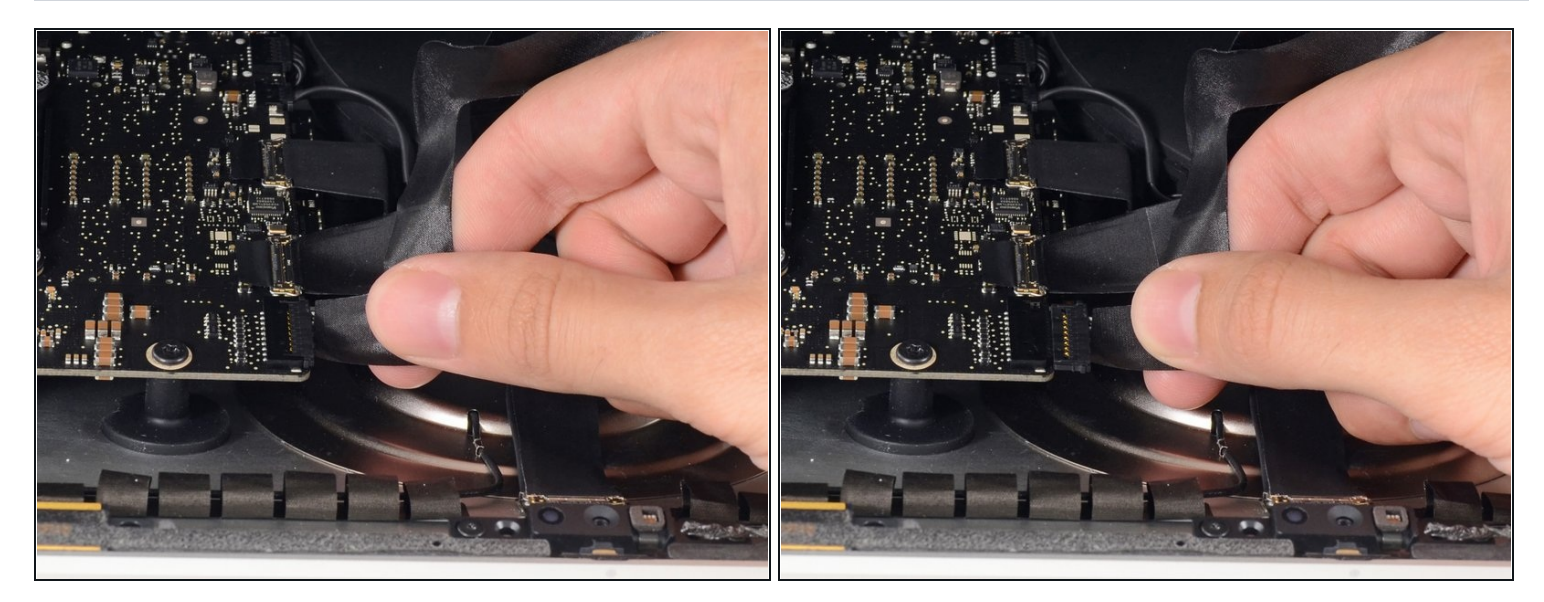

- Während du das Display mit einer Hand nach oben hältst, trenne mit der anderen Hand das Stromkabel des Displays.
- $\textcircled{\tiny 1}$  Hebe das Display nur so weit an, dass du genug Platz hast, um an den Anschluss zu kommen, jedoch nicht so weit, dass du die Kabel dehnst und ihre Anschluss überbeanspruchst (~20cm).

#### **Schritt 20**

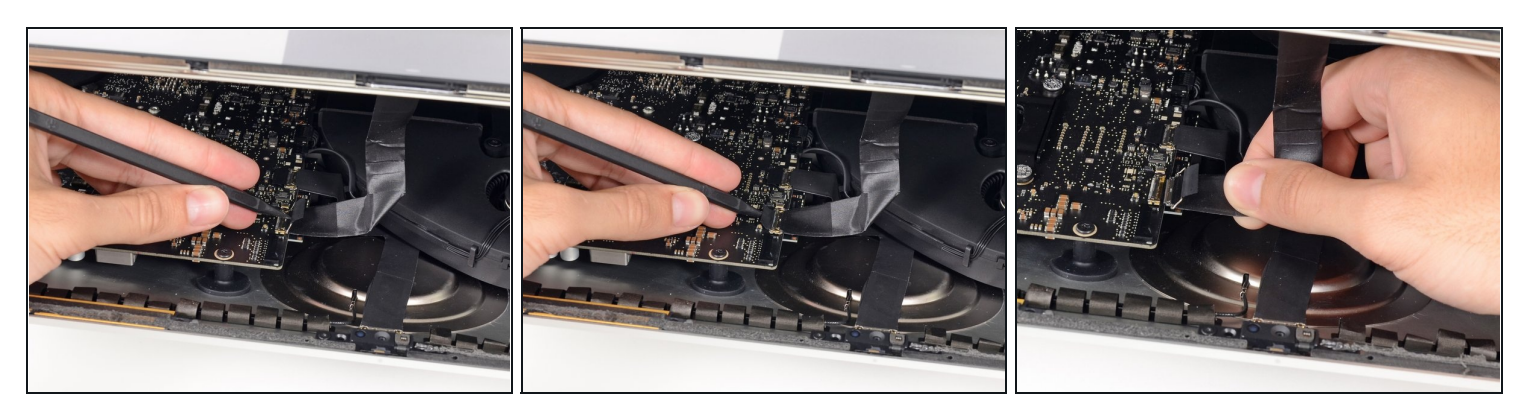

- Klappe die Metalllasche am Anschluss des Display-Datenkabels mit einem Spudger hoch.
- Ziehe das Display-Datenkabel vorsichtig aus seinem Sockel auf dem Logic Board.

Achte darauf, dass du den Verbinder des Display-Datenkabel gerade aus dem Sockel herausziehst.

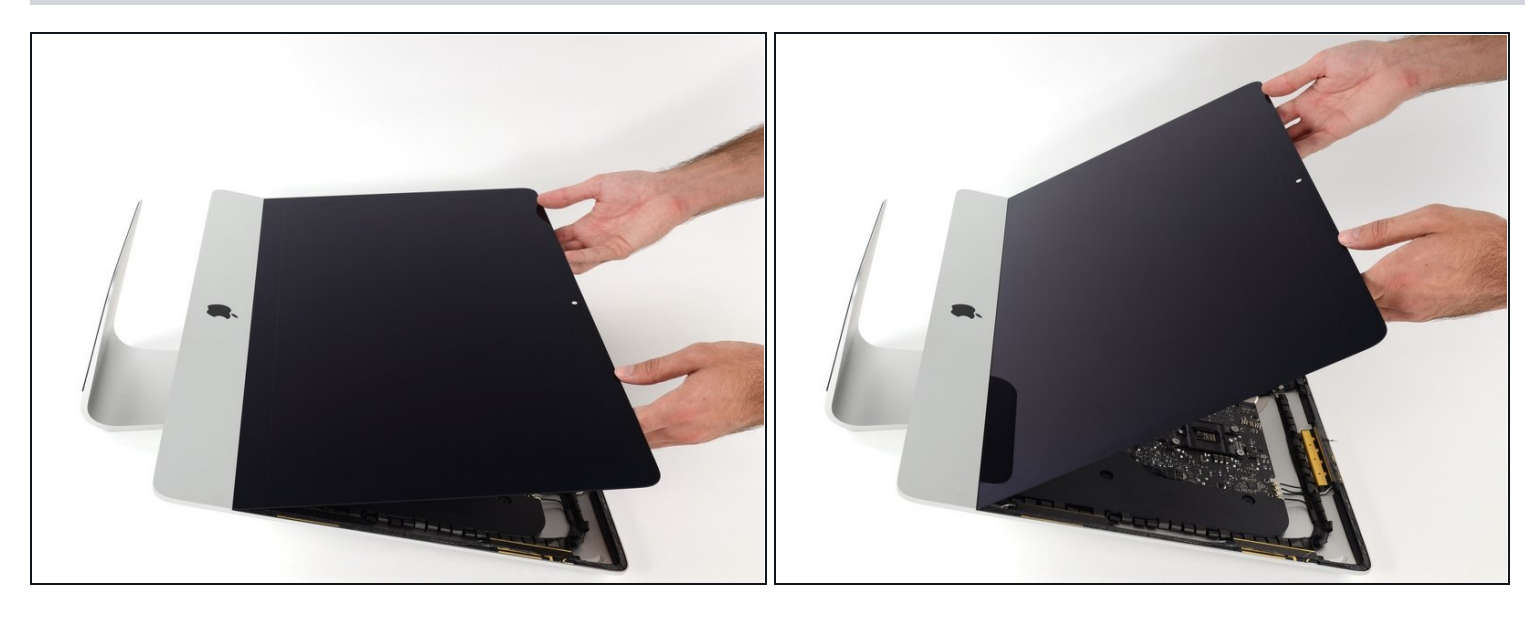

- Hebe das Display an, bis es fast senkrecht ist.  $\bullet$
- $\widehat{\mathbb{C}}$  Es gibt immer noch einen Klebestreifen an der unteren Kante des Displays, der den Display wie eine Art Scharnier mit dem Rahmen verbindet. Klappe das Display einige Male auf und zu, um den Kleber zu lösen.

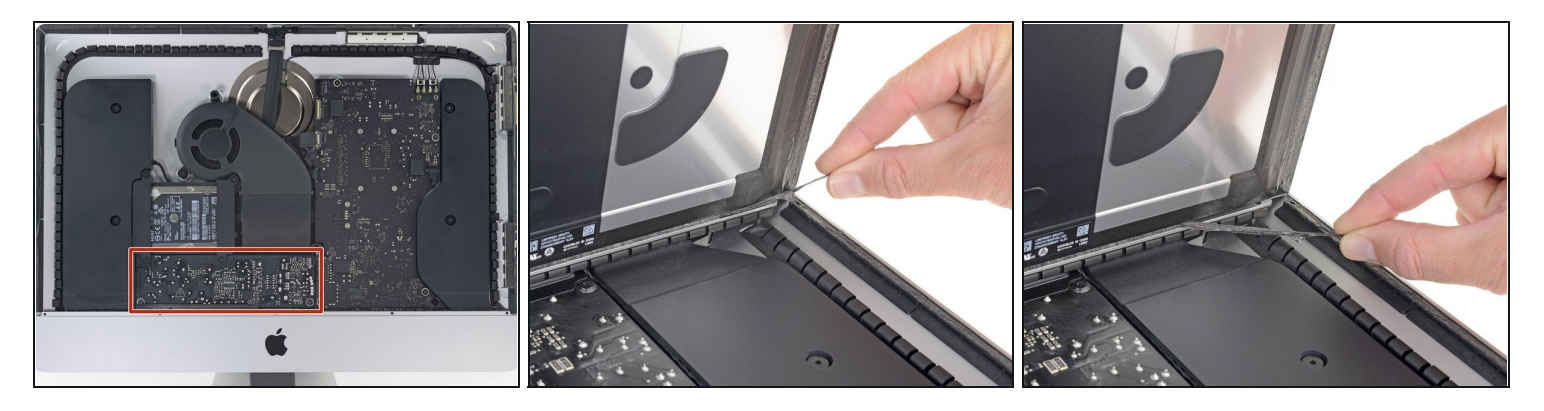

- Sei vorsichtig und berühre nicht die Anschlüsse der Kondensatoren oder freiliegende Lötstellen auf der Rückseite der Netzteilplatine (rot markiert).
- Fasse die kleine Lasche an einer der Klebestreifen an der Displayunterkante und ziehe sie zum Entfernen zur Oberkante des iMacs hin.
- Wiederhole diesen Schritt und entferne den anderen Klebestreifen.  $\bullet$
- $\textcircled{\tiny 1}$  Wenn einer der beiden Streifen abreißt, bevor er ganz draußen ist, dann trenne den restlichen Kleber mit einer [Kunststoffkarte](https://www.ifixit.com/products/plastic-cards) auf.

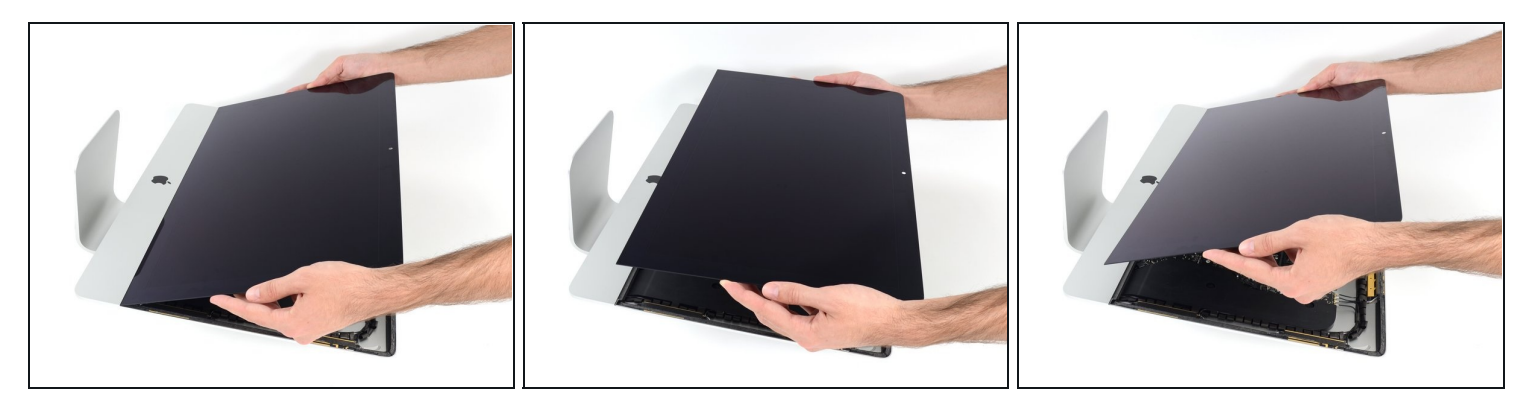

- Hebe das Display nach oben aus dem Rahmen und entferne es aus dem iMac heraus.
- Möglicherweise musst du an einer Seite anfangen, das Display langsam anzuheben, um  $\bullet$ den Rest des Klebebandes zu lösen.

Sei vorsichtig bei der Handhabung des Displays. Es ist groß, schwer und aus Glas.

Benutze beim Zusammenbau unsere Anleitung für die [Displayklebestreifen](https://de.ifixit.com/Anleitung/iMac+Intel+215-Inch+Display-Klebestreifen+tauschen/137411), um das Display wieder zu befestigen.

## **Schritt 24 — Untere Displayhalterung**

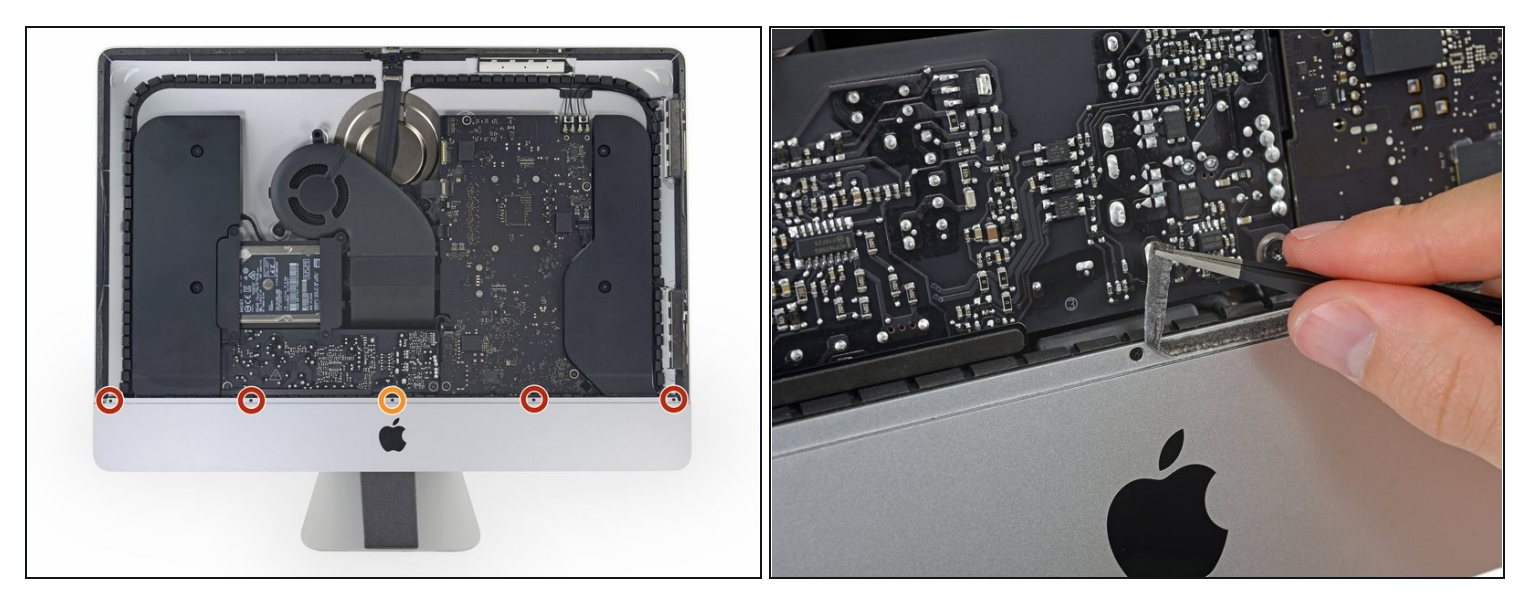

- Entferne folgende fünf Kreuzschlitzschrauben, welche die untere Displayhalterung befestigen:
	- Vier 3,2 mm Schrauben
	- Eine 1,7 mm Schraube  $\bullet$
- $\widehat{\Phi}$  Es gibt aber auch EMC2544-Geräte, bei denen alle fünf Schrauben gleich sind.
- $\overline{\textcircled{\tiny 1}}$  Du musst eventuell die Verklebung am unteren Rand der Gehäuseöffnung ablösen, um an alle Schrauben zu gelangen.

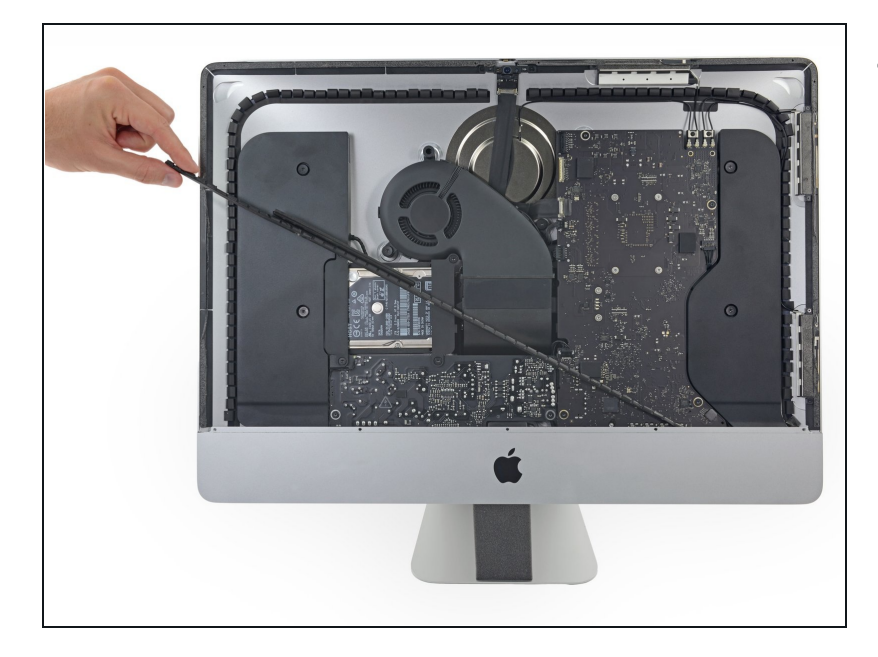

Entferne die untere Displayhalterung von der Gehäuseöffnung.

#### **Schritt 26 — Festplattenhalterungen**

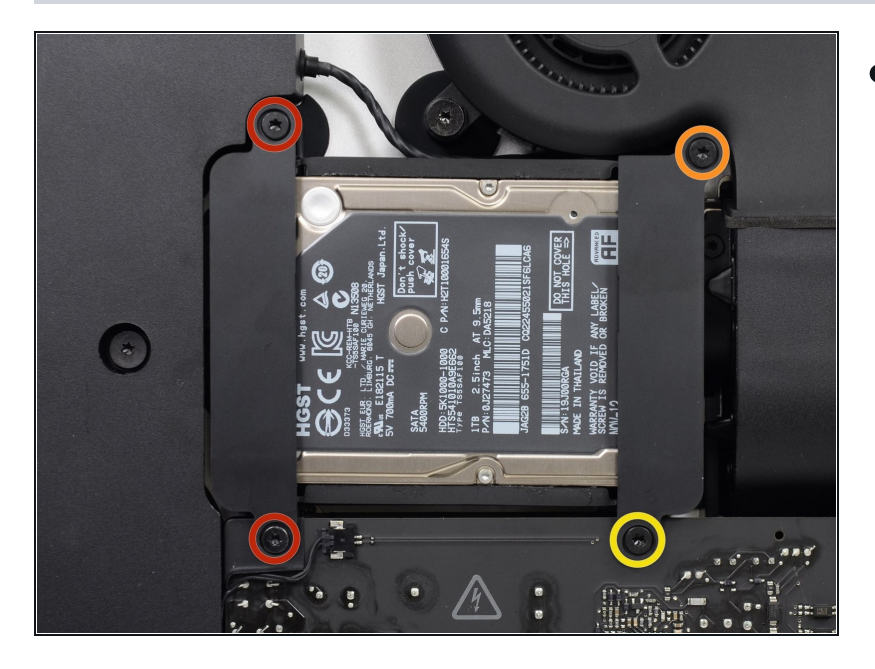

- Entferne folgende Torx T10 Schrauben, welche die Festplattenhalterung am Rückgehäuse befestigen:
	- Zwei 21 mm Schrauben an der linksseitigen Festplattenhalterung
	- Eine 9 mm Schraube  $\bullet$
	- Eine 27 mm Schraube $\bullet$

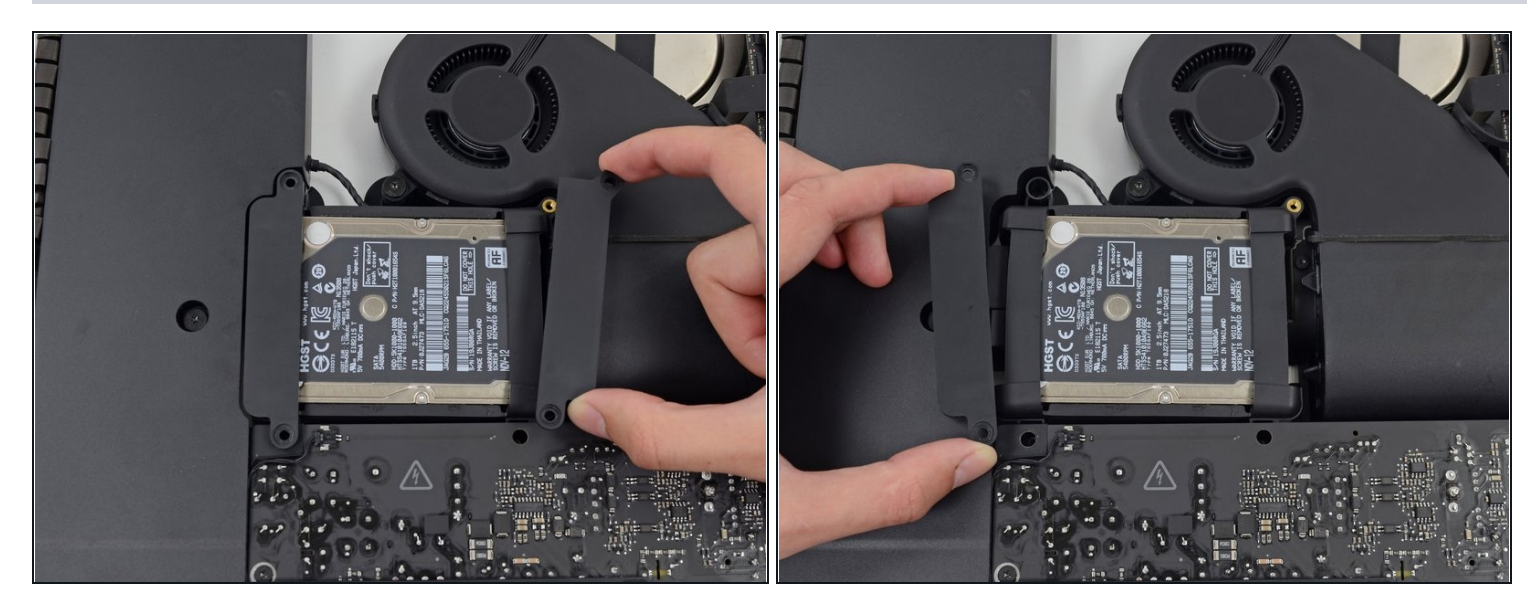

Entferne die links- und rechtsseitige Festplattenhalterung vom iMac.

#### **Schritt 28 — Netzteil**

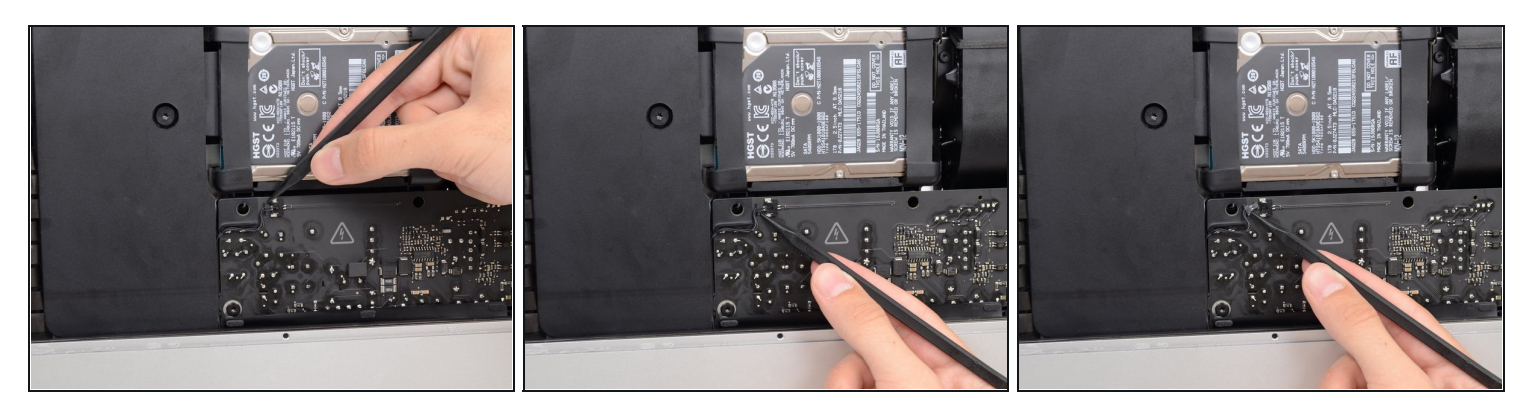

Die nächsten Schritte bringen deine Hände in die Nähe der offenen Oberfläche der Netzteilplatine. **Fasse diese und die offenen Lötstellen nicht an** , um einen Stromschlag von den vielen großen Kondensatoren auf der Platine zu vermeiden.

Drücke mit der Spudgerspitze abwechselnd auf jeder Seite des Steckers am Kabel zum  $\bullet$ Netzschalter und lasse ihn langsam aus dem Sockel "herauswandern".

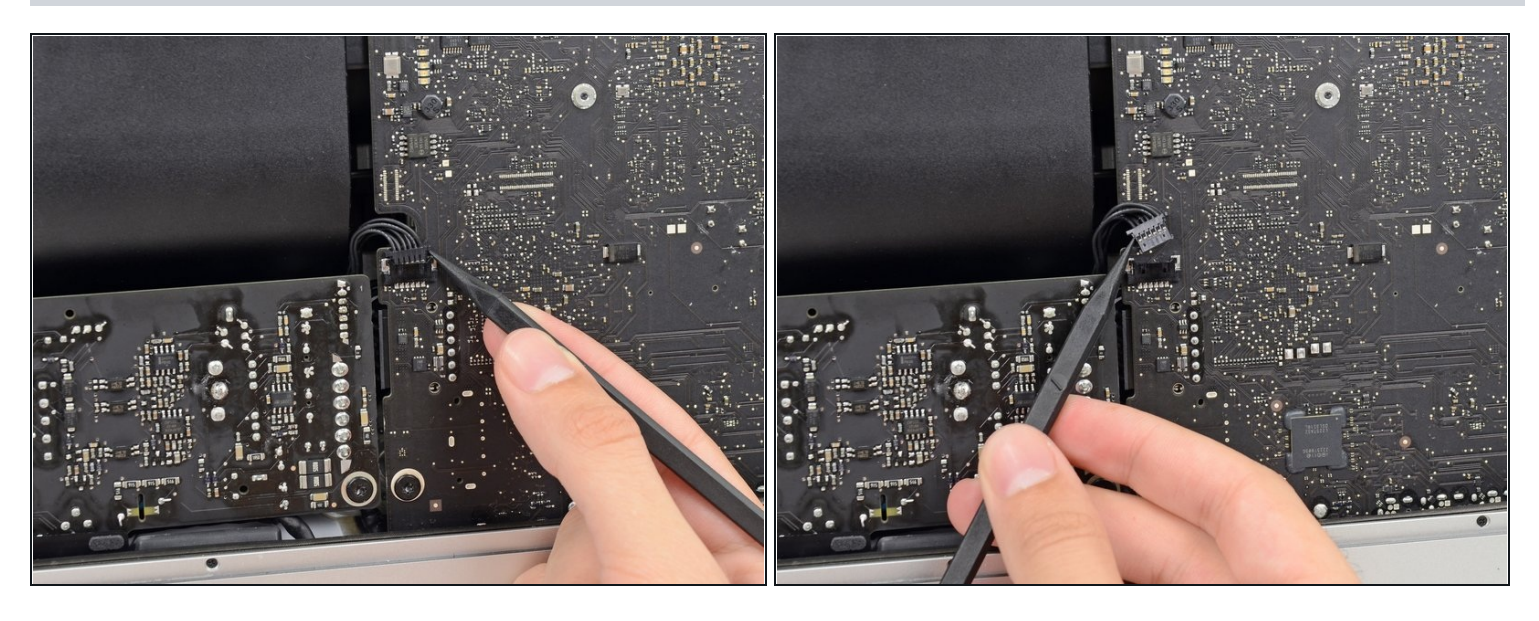

Drücke vorsichtig mit der Spudgerspitze abwechselnd an jeder Seite des Steckers der Netzteilsteuerung, um ihn aus seinem Sockel "herauswandern" zu lassen.

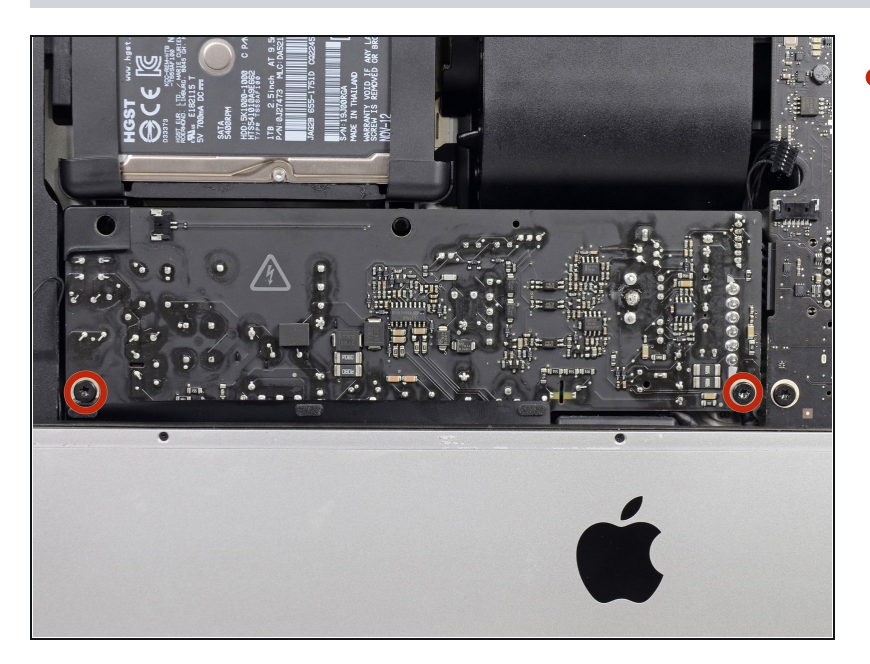

- Entferne die beiden 7,2 mm Torx T10 Schrauben, welche das Netzteil am Rückgehäuse befestigen.
- $\Omega$  In neueren iMac Modellen sind dies 7,2 mm Torx T8 Schrauben.
- Achte beim Zusammenbau darauf, dass sich das Kabel zur Einschalttaste nicht hinter der Leiterplatte verfängt.

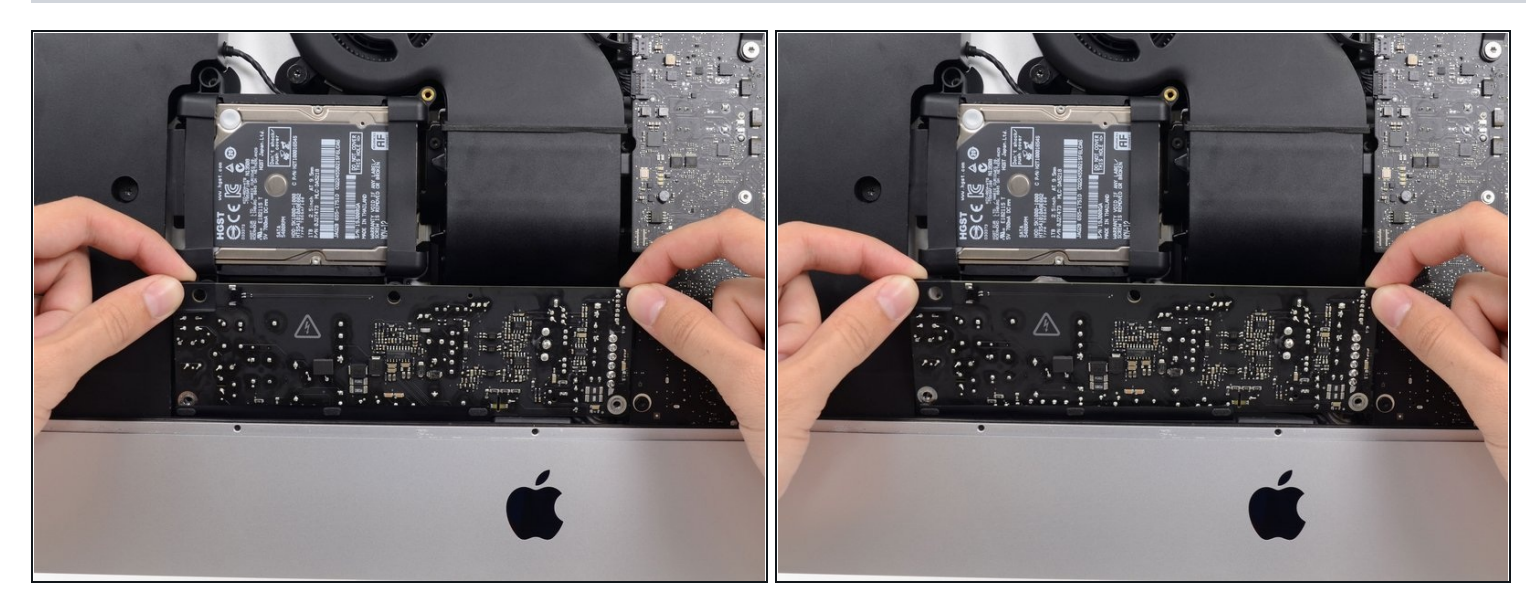

Wenn du am Netzteil arbeitest, **musst du sehr vorsichtig sein**: berühre keine Kondensatoranschlüsse oder auch Lötstellen auf der Rückseite. Fasse die Platine nur an den Kanten an.

Kippe das Netzteil nach vorne.

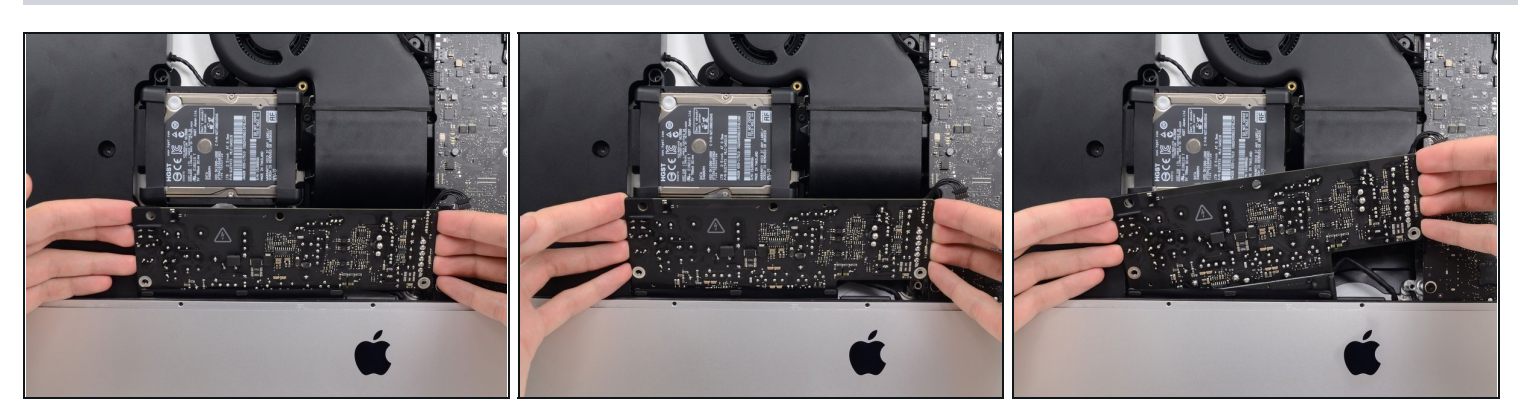

- Ziehe das Netzteil leicht hoch und aus dem Rückgehäuse heraus.
- Drehe das Netzteil gegen den Uhrzeigersinn, so dass die rechte Seite etwa 2,5 cm höher als die linke ist.

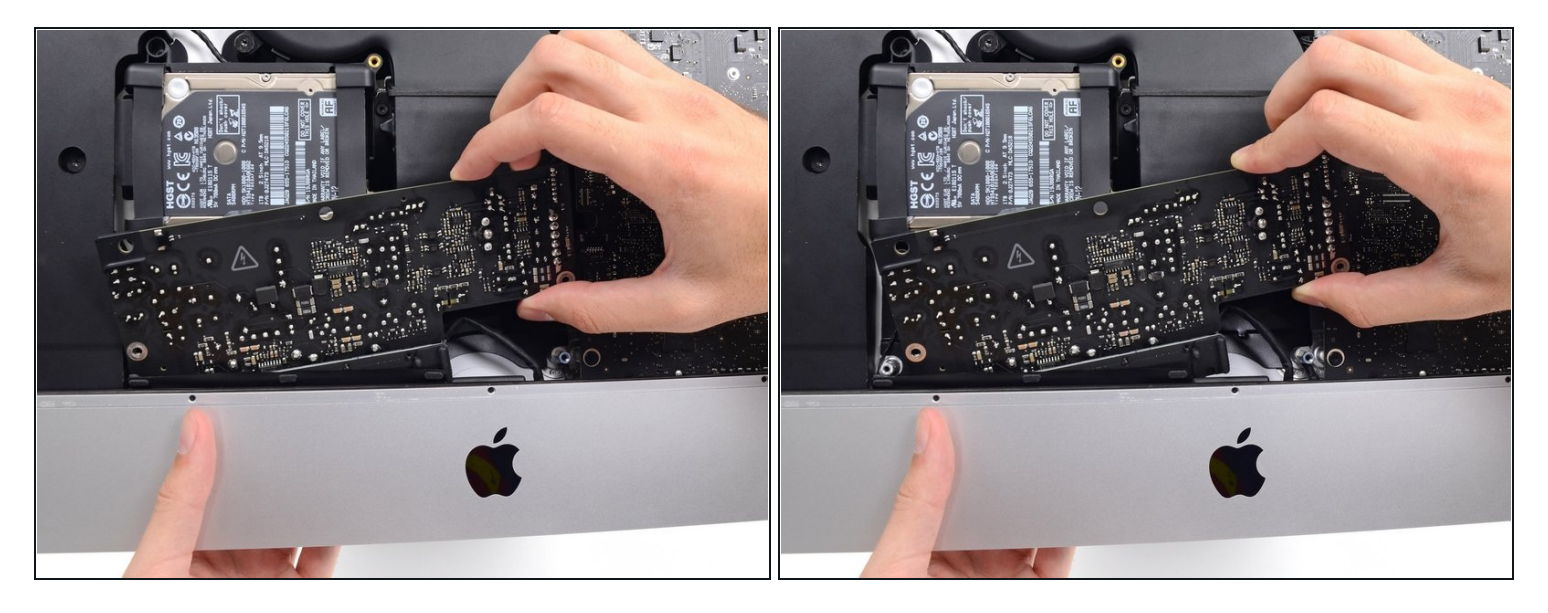

Schiebe das Netzteil nach rechts um es von den Schraubenpfosten am Rückgehäuse zu  $\bullet$ befreien.

#### **Schritt 34**

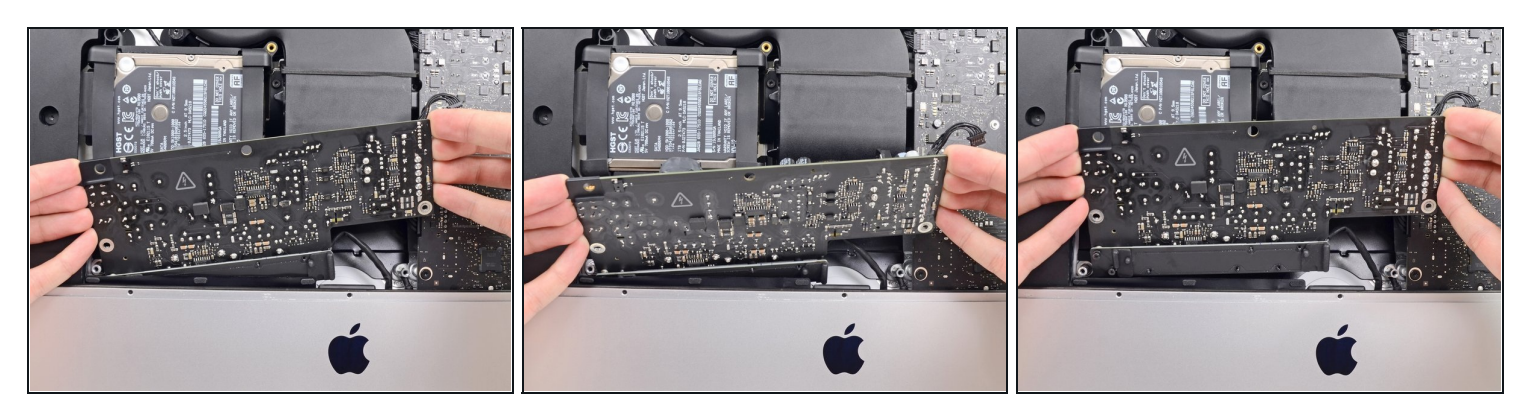

Rücke das Netzteil nach vorne und entferne es aus seinem Sitz im Rückgehäuse.

**Versuche noch nicht,** das Netzteil ganz vom iMac zu entfernen, es ist immer noch mit dem Logic Board verbunden.

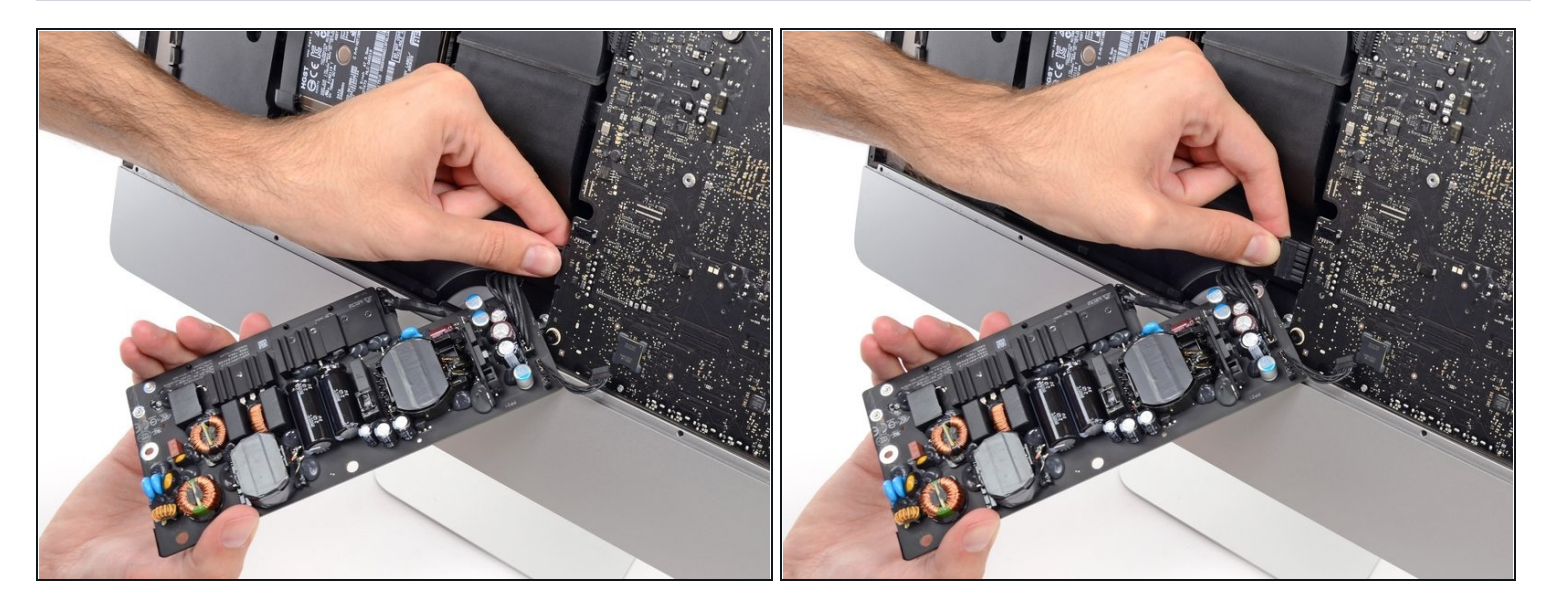

- **Sei ganz vorsichtig** und berühre keine Lötstellen oder Kondensatorkabel auf der Rückseite der Versorgungsplatine. Fasse nur die Kanten an.
- $\textcircled{\tiny 1}$  Drehe das obere Teil des Netzteils zu dir, um an den Stecker der Gleichstromversorgung hinter dem Logic Board zu kommen.
- Drücke die Lasche am Stecker der Gleichstromversorgung zusammen und ziehe ihn gerade aus seinem Sockel auf der Rückseite des Logic Boards.

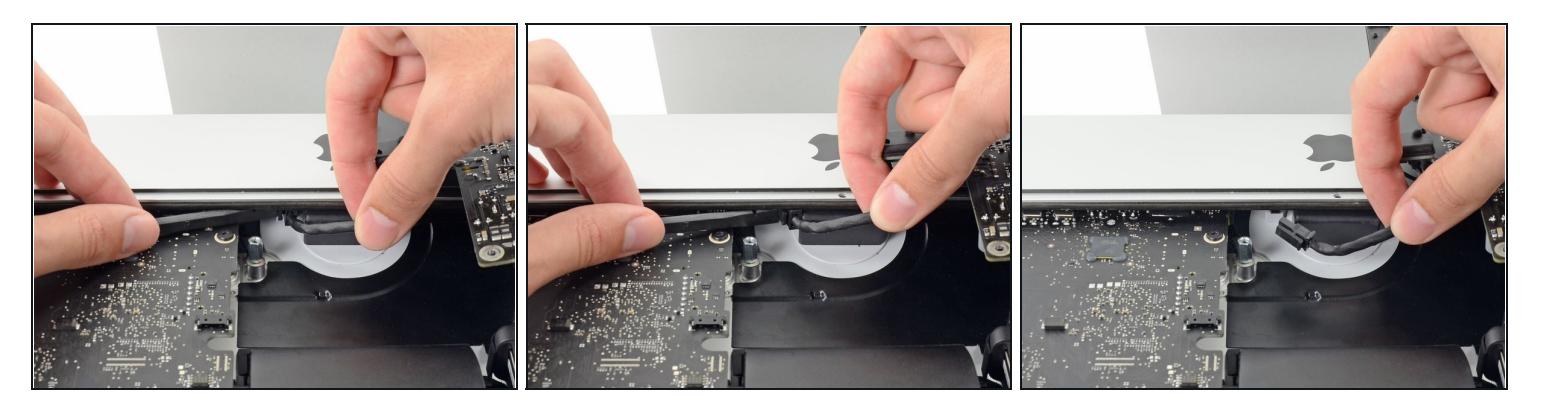

- $\overline{\textcircled{\scriptsize{1}}}$  Es ist wahrscheinlich hilfreich, wenn du für die nächsten Schritte den den iMac mit der Rückseite auf den Tisch legst.
- Drücke die Raste an der Seite des Steckers des Wechselstromkabels mit dem flachen Ende des Spudgers nach innen.
- Halte die Raste mit dem Spudger gedrückt, fasse das Wechselstromkabel an und ziehe  $\bullet$ den Verbinder aus seinem Sockel.

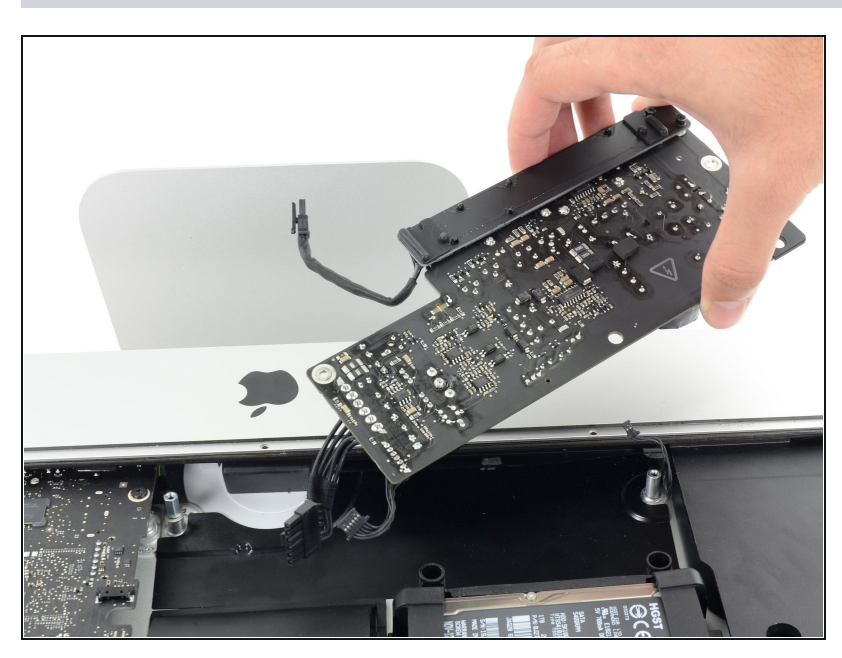

**Schritt 37**

Entferne das Netzteil vom iMac.

# **Schritt 38 — Lüfter**

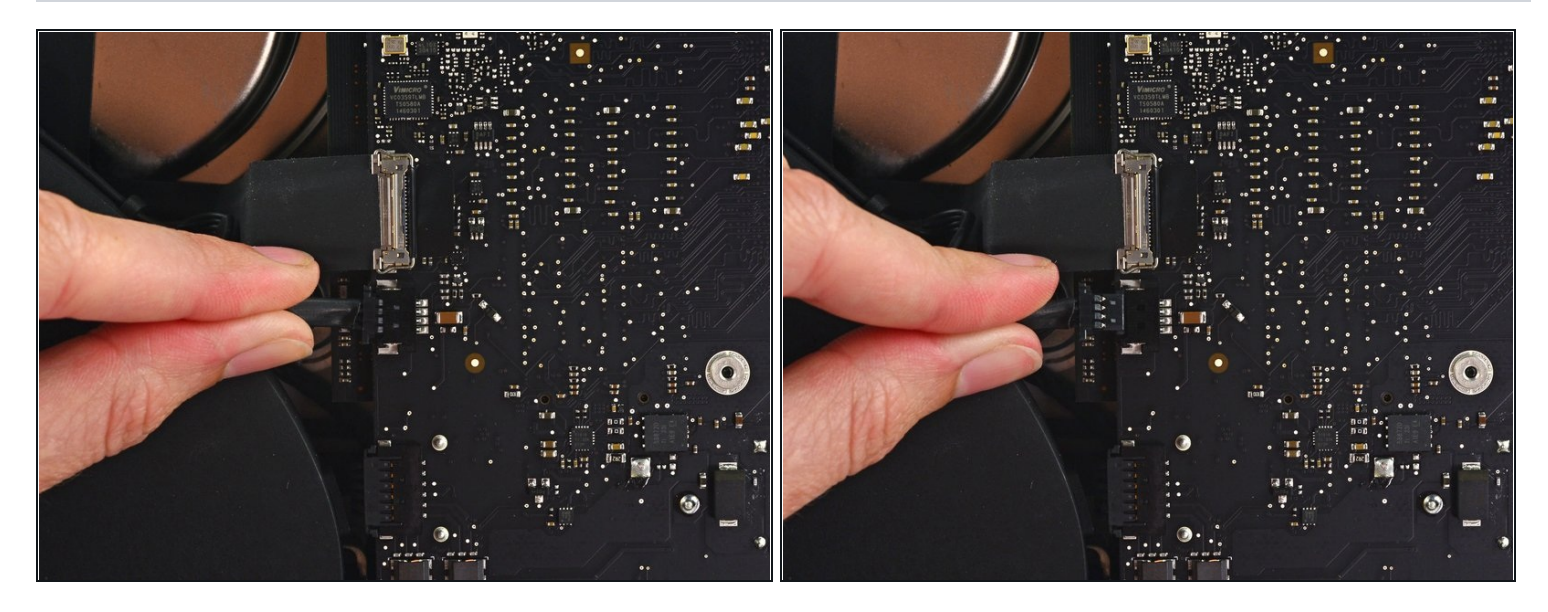

Ziehe vorsichtig den Stecker des Lüfterkabels gerade aus seinem Sockel auf dem Logic  $\bullet$ Board.

# **Schritt 39**

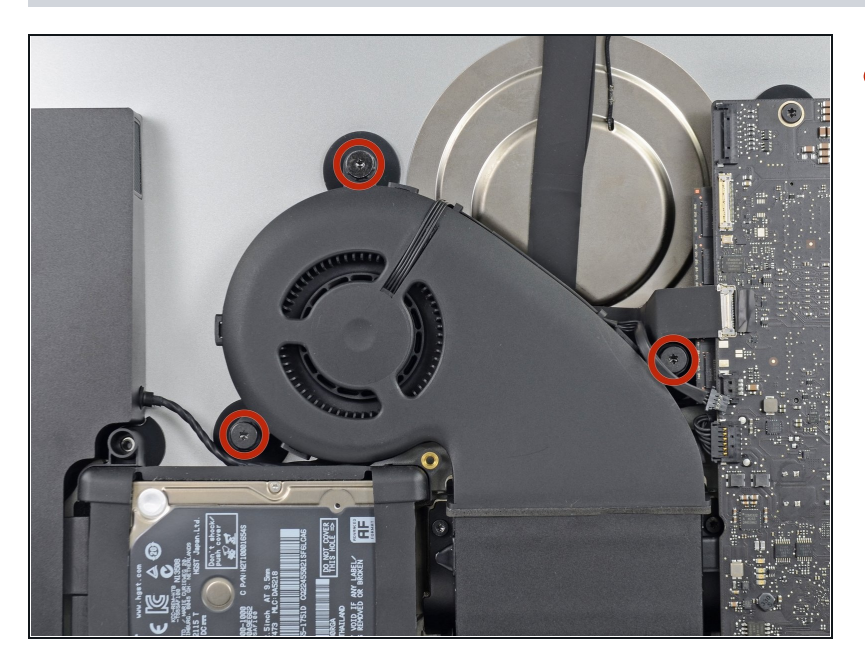

Entferne die drei 12,3 mm Torx T10 Schulterschrauben, die den Lüfter am Rückgehäuse befestigen.

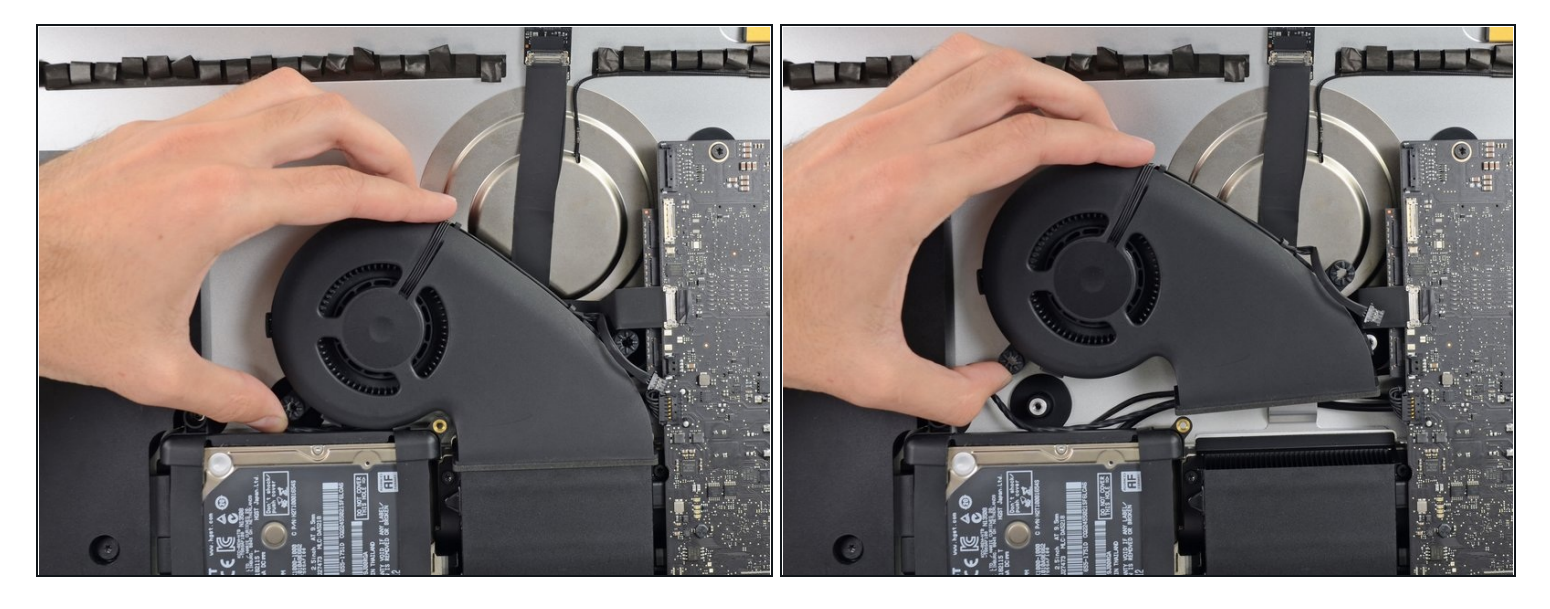

Entferne den Lüfter vom iMac.  $\bullet$ 

## **Schritt 41 — Festplatteneinheit**

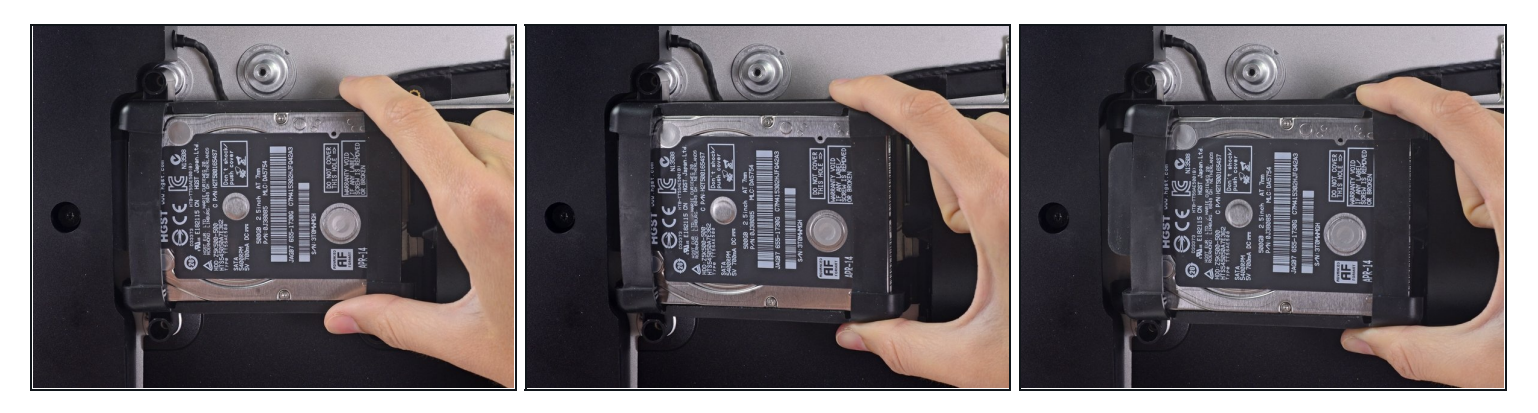

Hebe die Festplatte am Rand in der Nähe des Logic Board an und ziehe sie etwas aus  $\bullet$ ihrem Sitz.

Die Festplatte ist noch über die SATA Kabel für Daten und Stromversorgung angeschlossen, versuche also **noch nicht** sie ganz zu entfernen.

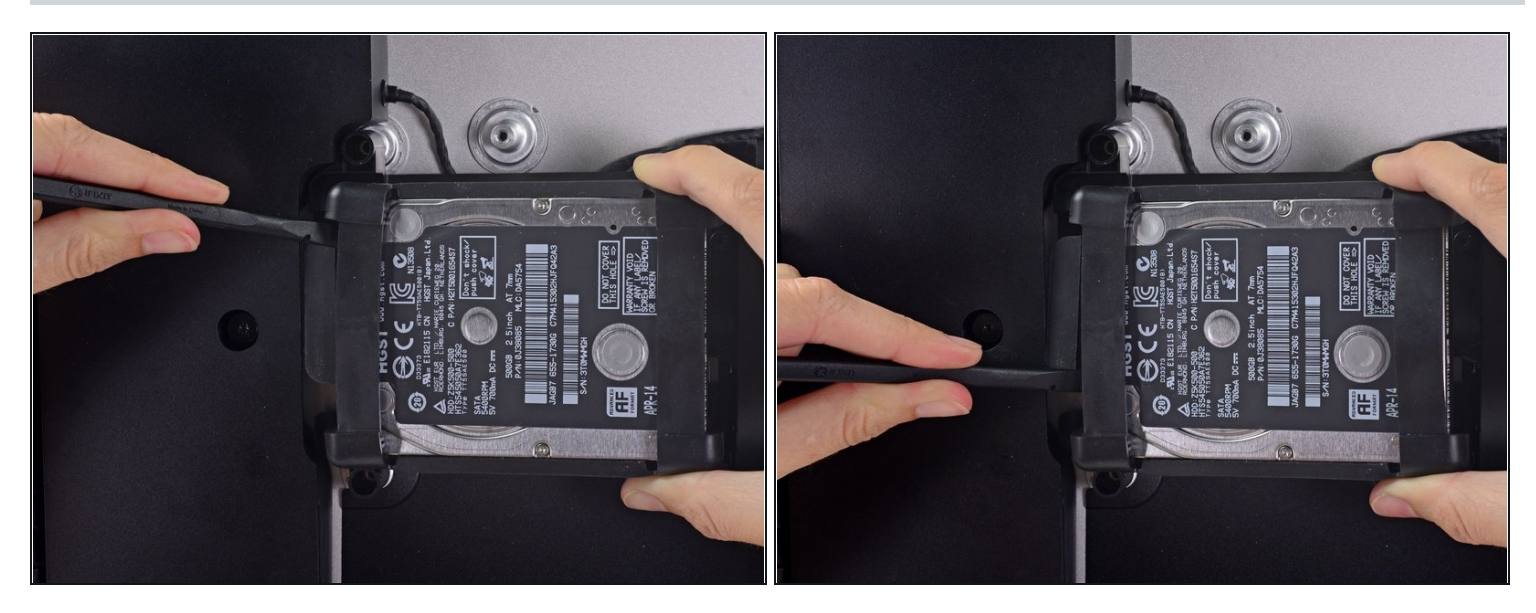

Löse das SATA Combo Kabel für Daten und Stromversorgung, indem du mit dem  $\bullet$ Spudger vorsichtig seinen großen Plastikverbinder weg von der Festplatte hebelst.

## **Schritt 43**

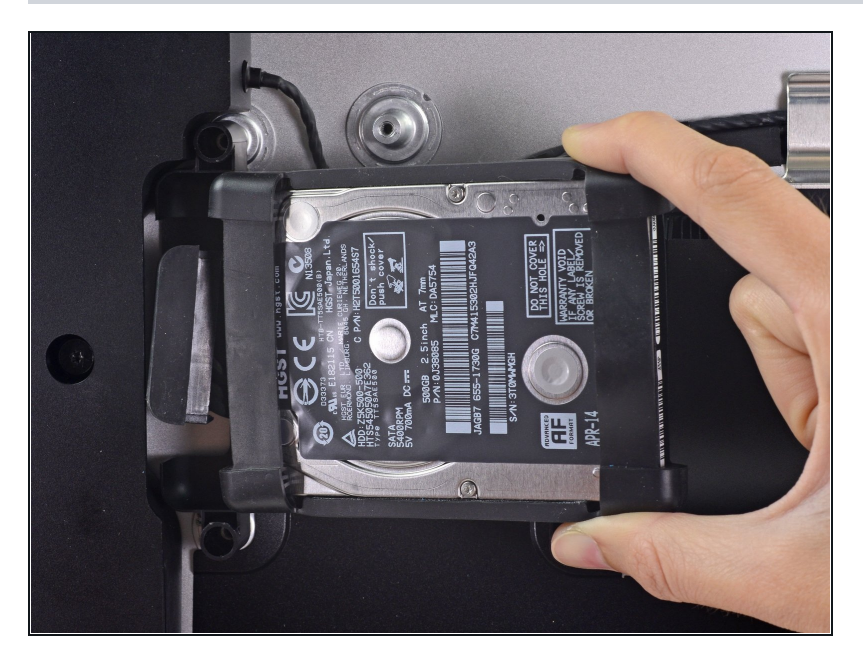

Entferne die Festplatteneinheit vom iMac.

# **Schritt 44 — Festplatteneneinschub**

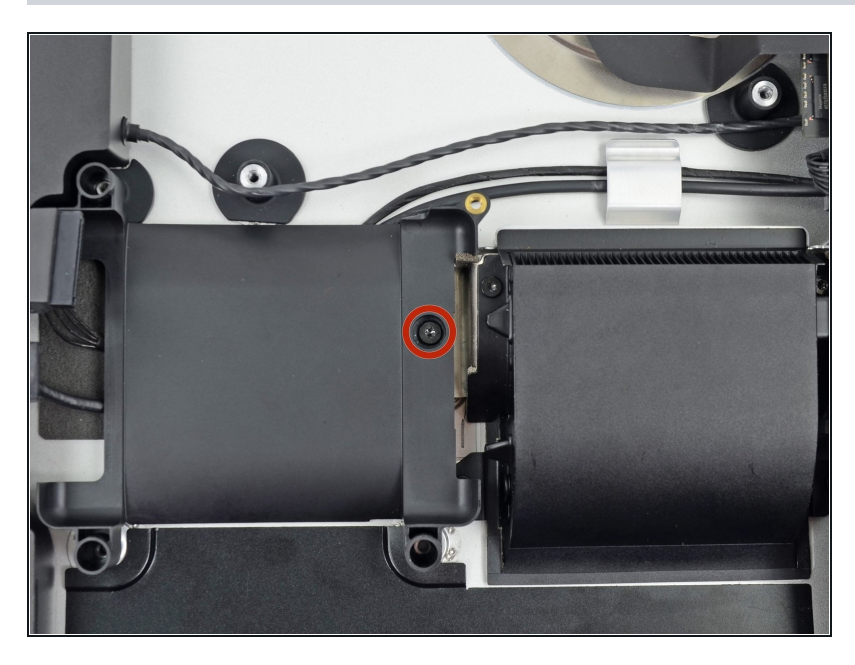

Entferne die einzelne 7,2 mm Torx T10 Schraube, welche den Festplatteneinschub am Rückgehäuse befestigt.

## **Schritt 45**

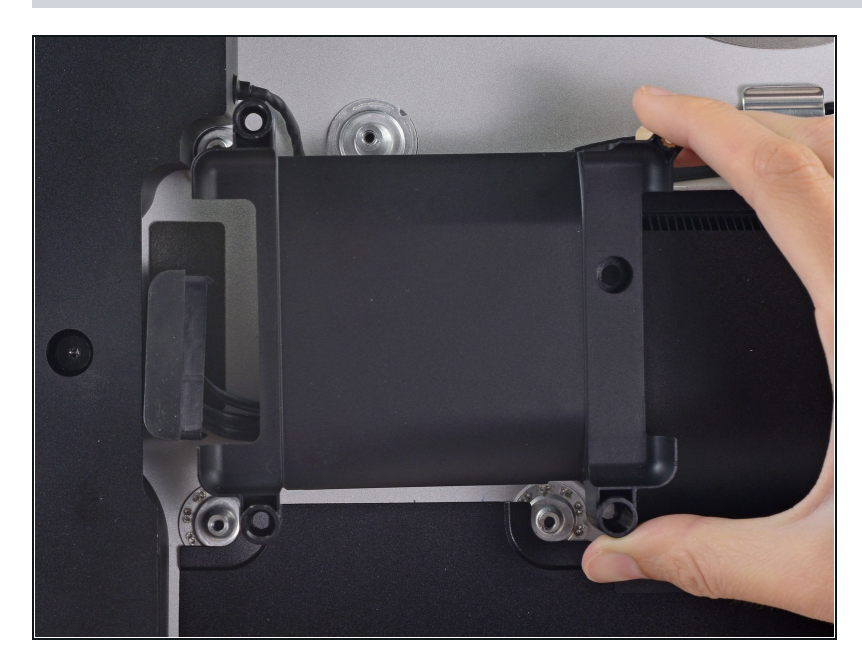

Entferne den Festplatteneinschub vom Rückgehäuse.

#### **Schritt 46 — Logic Board Einheit**

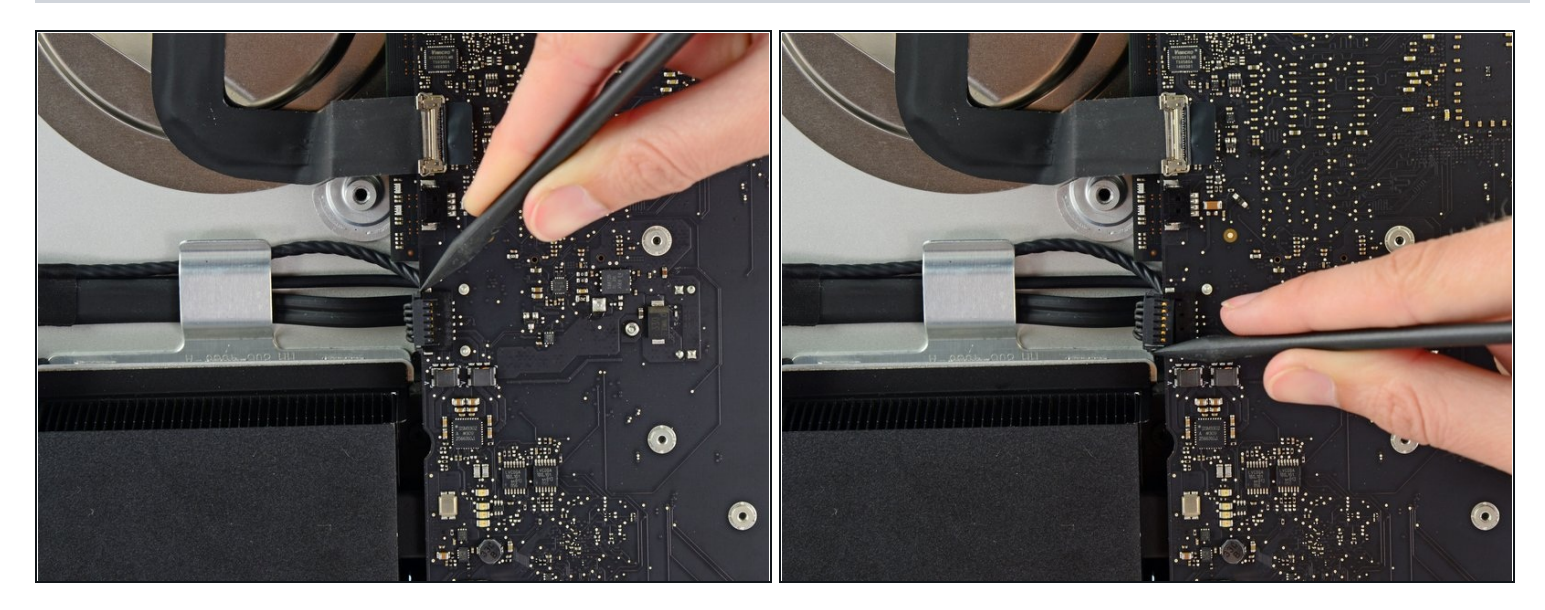

Drücke abwechselnd mit der Spudgerspitze an jeder Seite des Steckers vom linken  $\bullet$ Lautsprecherkabel und lasse so den Stecker "herauswandern".

#### **Schritt 47**

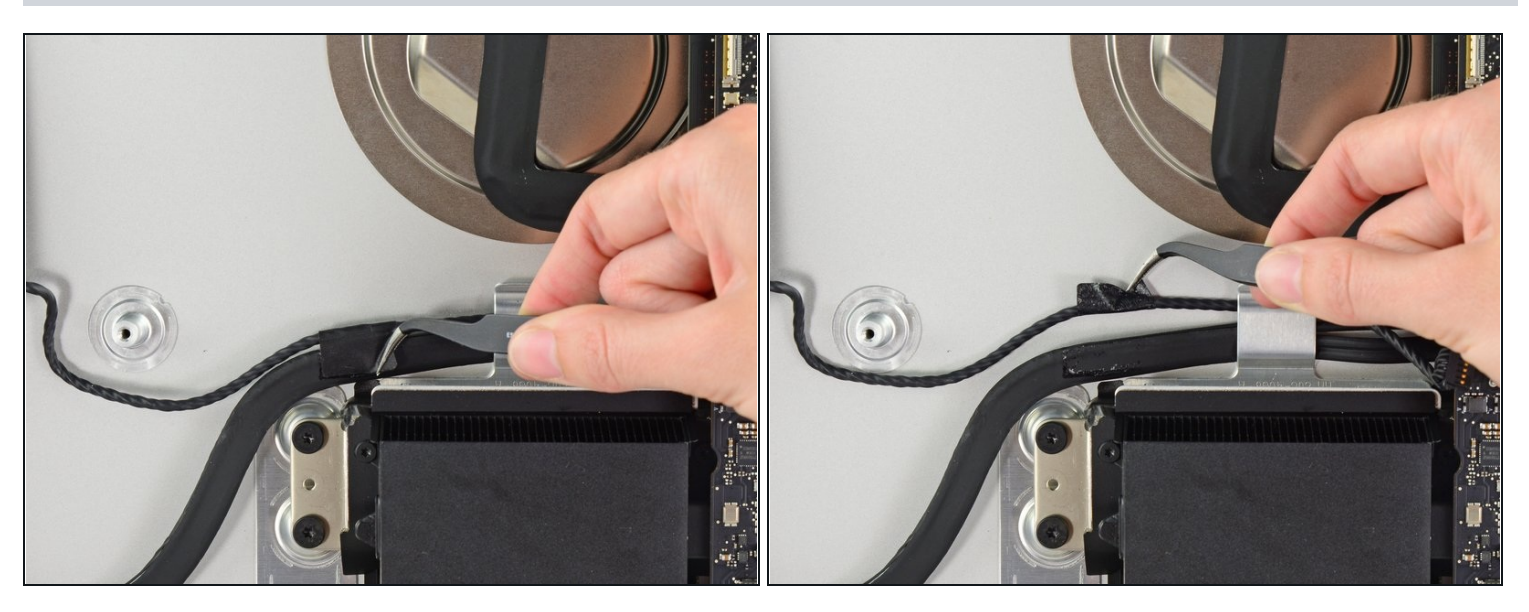

 $\widehat{\mathbb{C}}$  Löse, falls nötig, mit einer Pinzette vorsichtig das Klebeband ab, welches das Kabel zum linken Lautsprecher am SATA Daten/Versorgungskabel befestigt.

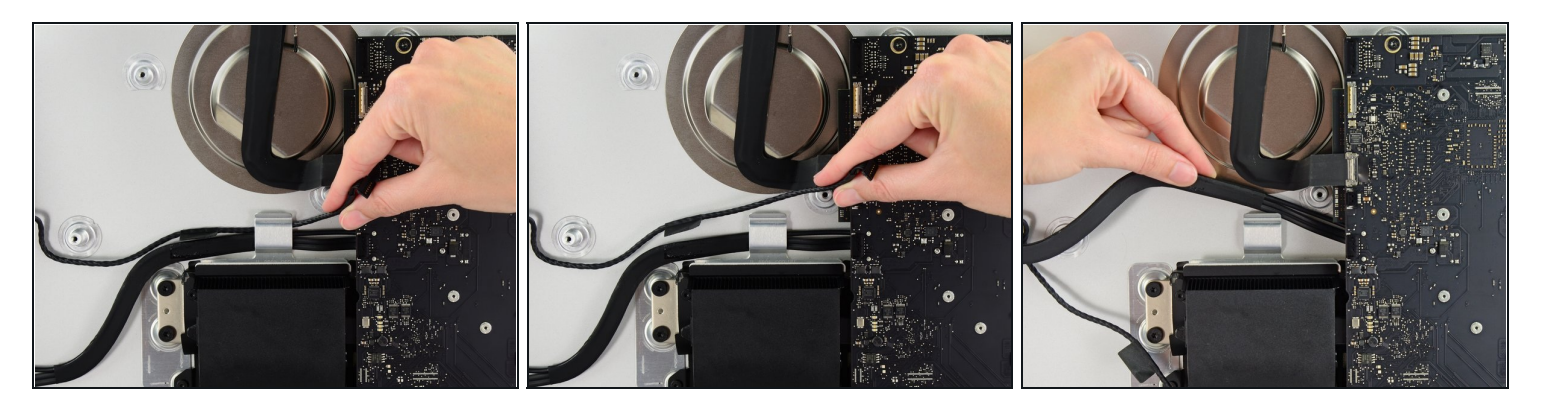

- Fädle das linke Lautsprecherkabel aus, indem du es direkt aus seiner Halteklammer hinten am Rückgehäuse herausziehst.
- Hebe auf gleiche Art das SATA Combokabel für Daten/Versorgung aus der Halteklammer.

#### **Schritt 49**

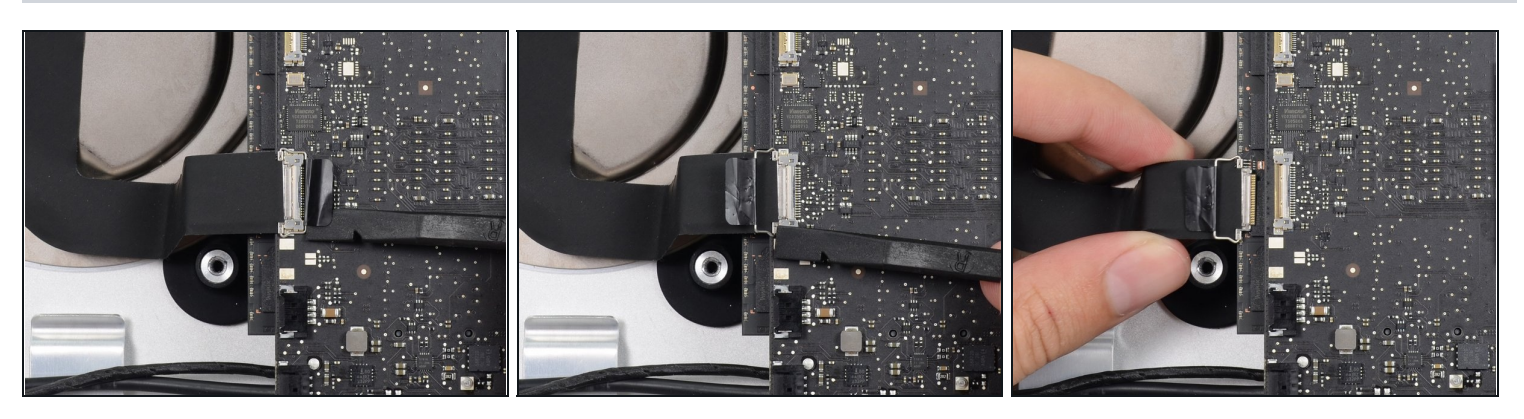

- Klappe den metallenen Sicherungsbügel am Stecker des Kabels zur iSight Kamera mit dem flachen Ende des Spudgers hoch.
- Ziehe das Kabel zur iSight Kamera gerade aus seinem Sockel auf dem Logic Board.

Ziehe **nicht** zu stark. Das ist ein sehr empfindlicher Stecker, der leicht beschädigt werden kann.

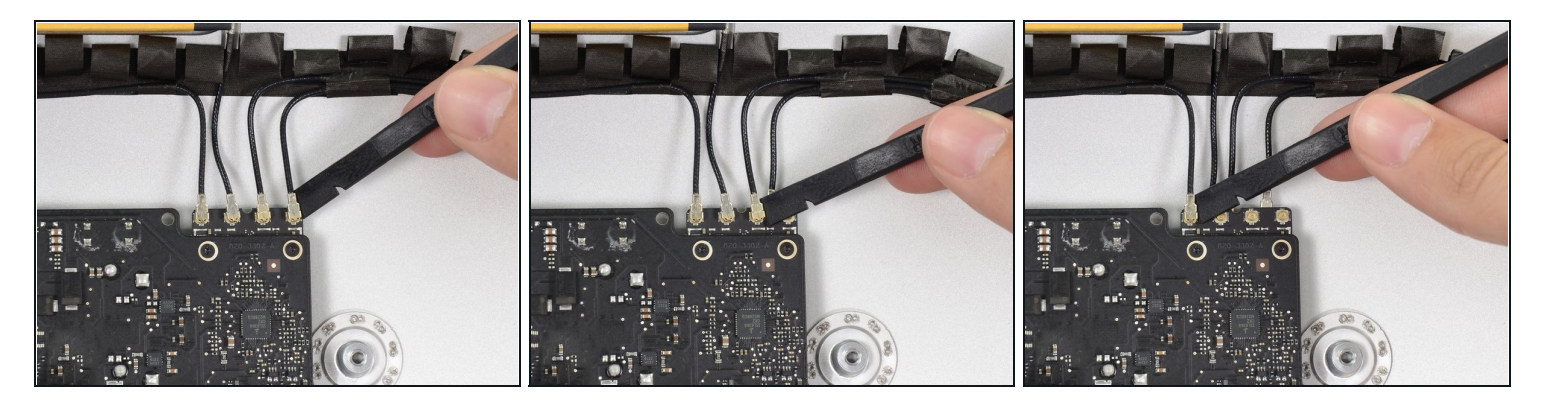

Löse die vier Antennenstecker mit der flachen Kante des Spudgers von der AirPort /Bluetooth Karte.

Merke dir die richtige Position der einzelnen Stecker für den Zusammenbau.

#### **Schritt 51**

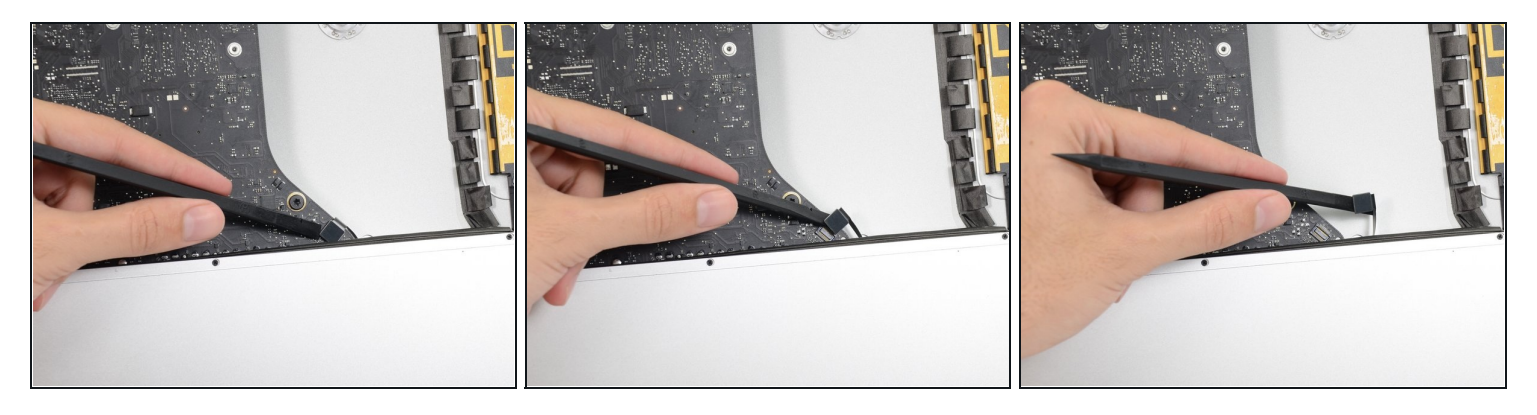

Hebele den Verbinder des Kabels zur Kopfhörerbuchse mit dem flachen Ende des  $\bullet$ Spudgers aus seinem Sockel auf dem Logic Board.

Schiebe das Kabel leicht nach rechts, damit es beim Entfernen des Logic Boards nicht stört.

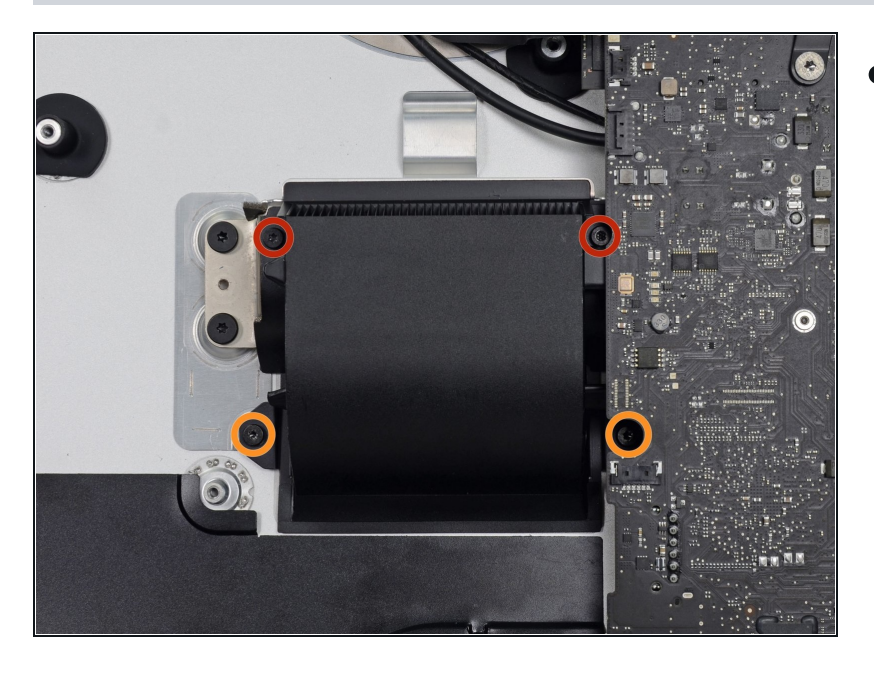

- Entferne folgende Torx T8 Schrauben, welche den Lüfterkanal am Rückgehäuse befestigen:
	- Zwei 6,3 mm Schrauben  $\bullet$
	- Zwei 4,7 mm Schrauben  $\bullet$

## **Schritt 53**

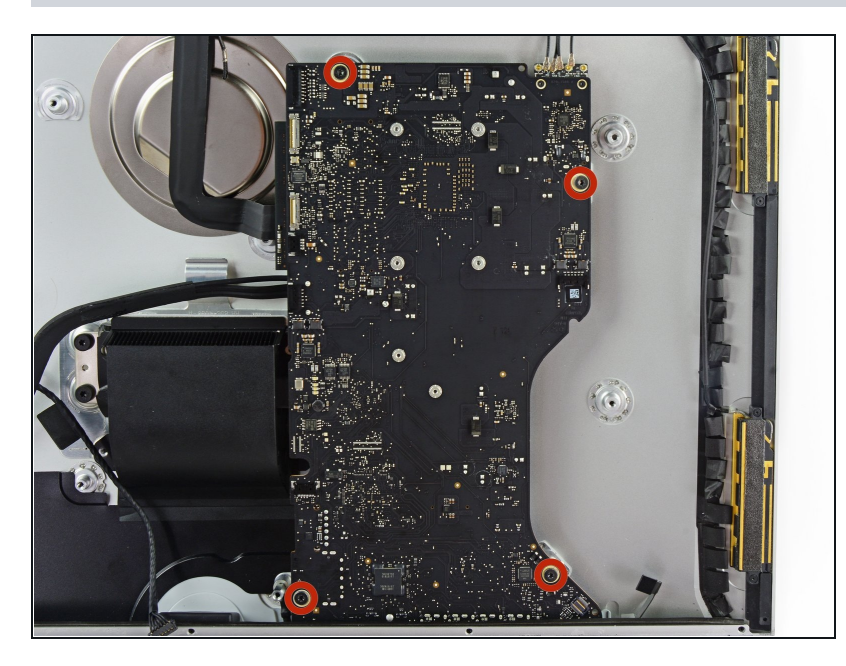

Entferne die vier 7,2 mm Torx T10 Schrauben, welche das Logic Board am Rückgehäuse befestigen.

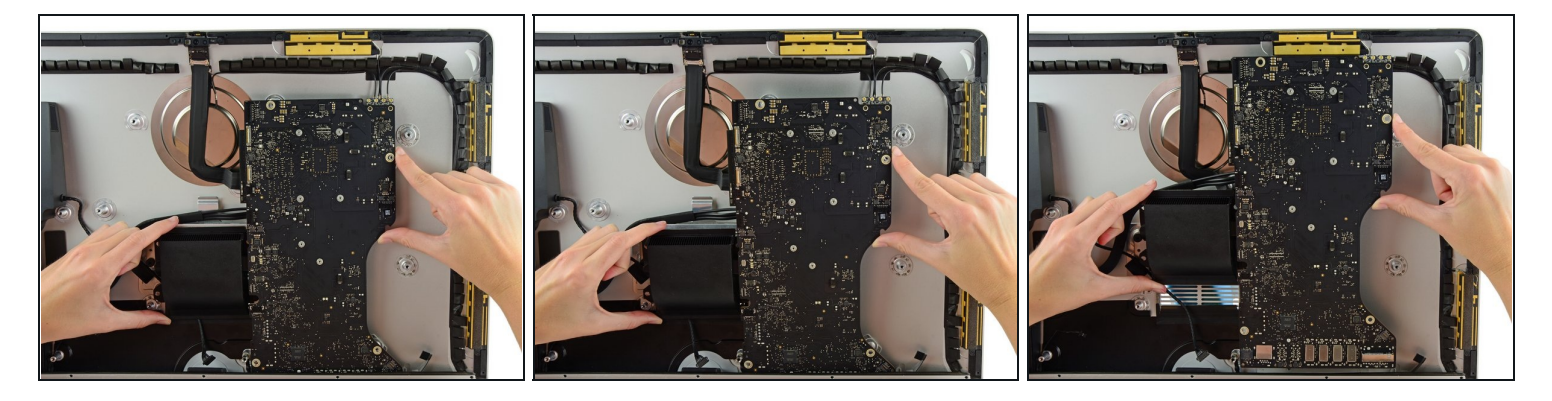

- Kippe die Oberkante des Logic Boards weg vom Rückgehäuse.
- Hebe das Logic Board gerade hoch und aus dem iMac heraus.

Achte darauf, dass sich das Logic Board **nicht** an einem der Schraubenpfosten verhakt.

 $\odot$  Die I/O-Platinen unten am Logic Board sind dabei die größte Herausforderung. Sei sehr vorsichtig, um jegliche Schäden zu vermeiden.

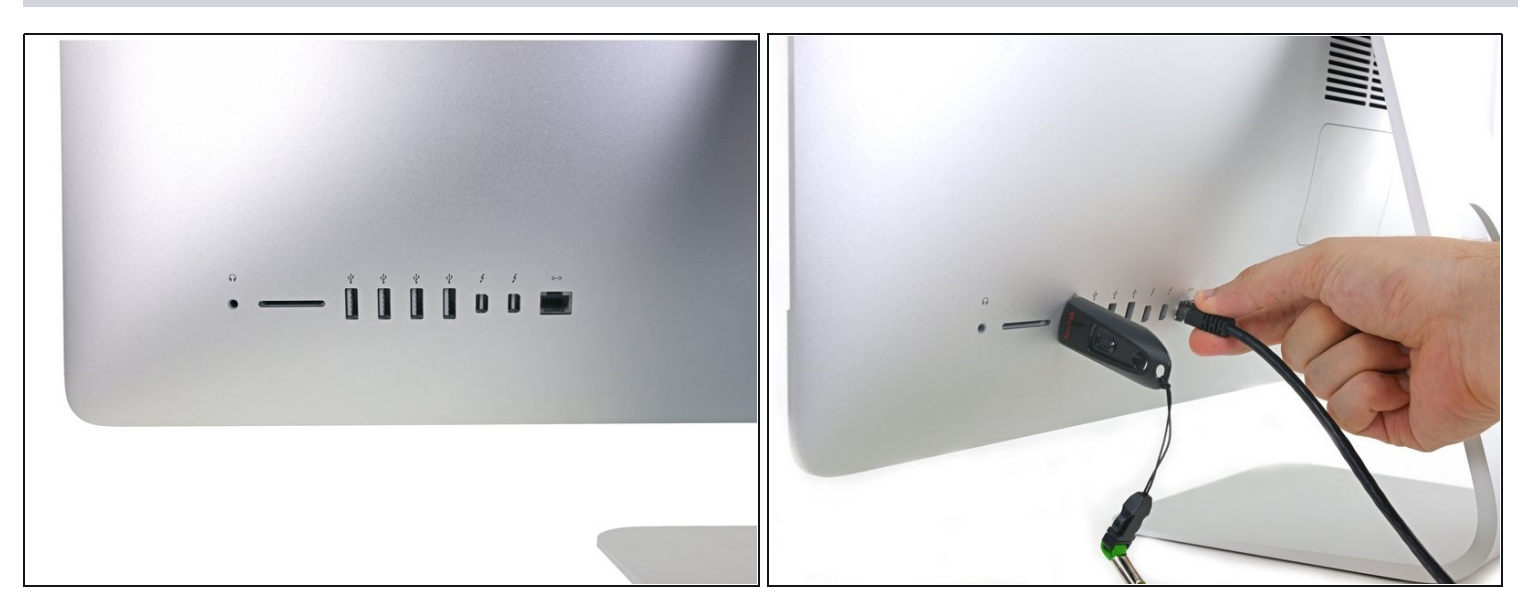

- Beim Wiedereinbau des Mainboards sollte darauf geachtet werden, die äußeren I/O Anschlüsse richtig sitzen. Das Mainboard kann schief sitzen, auch wenn alle Schrauben festgezogen sind.
	- Stelle mit einem USB Stick und/oder einem Ethernet-Kabel sicher, dass das Mainboard beim Festschrauben an der richtigen Stelle ist.

#### **Schritt 56 — RAM**

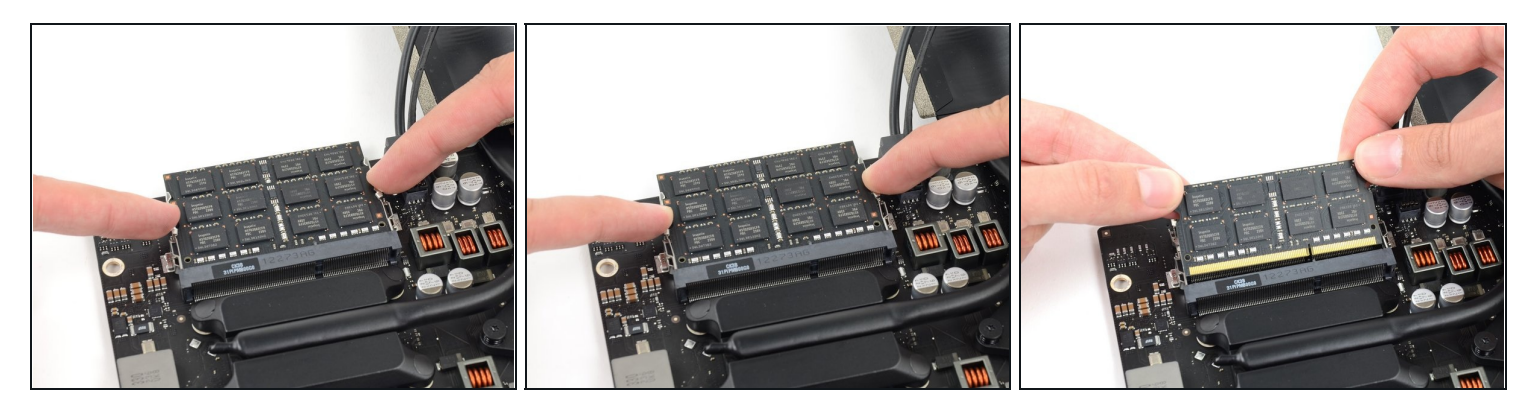

Löse die Rasten auf jeder Seite des RAM Riegels, indem du diese gleichzeitig wegdrückst.

 $\overline{\textcircled{\tiny{1}}}$  Der RAM Speicherriegel sollte ein bisschen aus dem Sockel herausspringen.

Fasse den Riegel in der oberen linken und rechten Ecke an und ziehe ihn sorgfältig  $\bullet$ gerade aus seinem Sockel.

Wiederhole dieses Verfahren, wenn noch weitere Speicherriegel eingebaut sind.

Um dein Gerät wieder zusammenzusetzen, folge den Schritten in umgekehrter Reihenfolge.